# **salt-nornir**

*Release 0.10.0*

**Denis Mulyalin**

**May 15, 2022**

# **CONTENTS:**

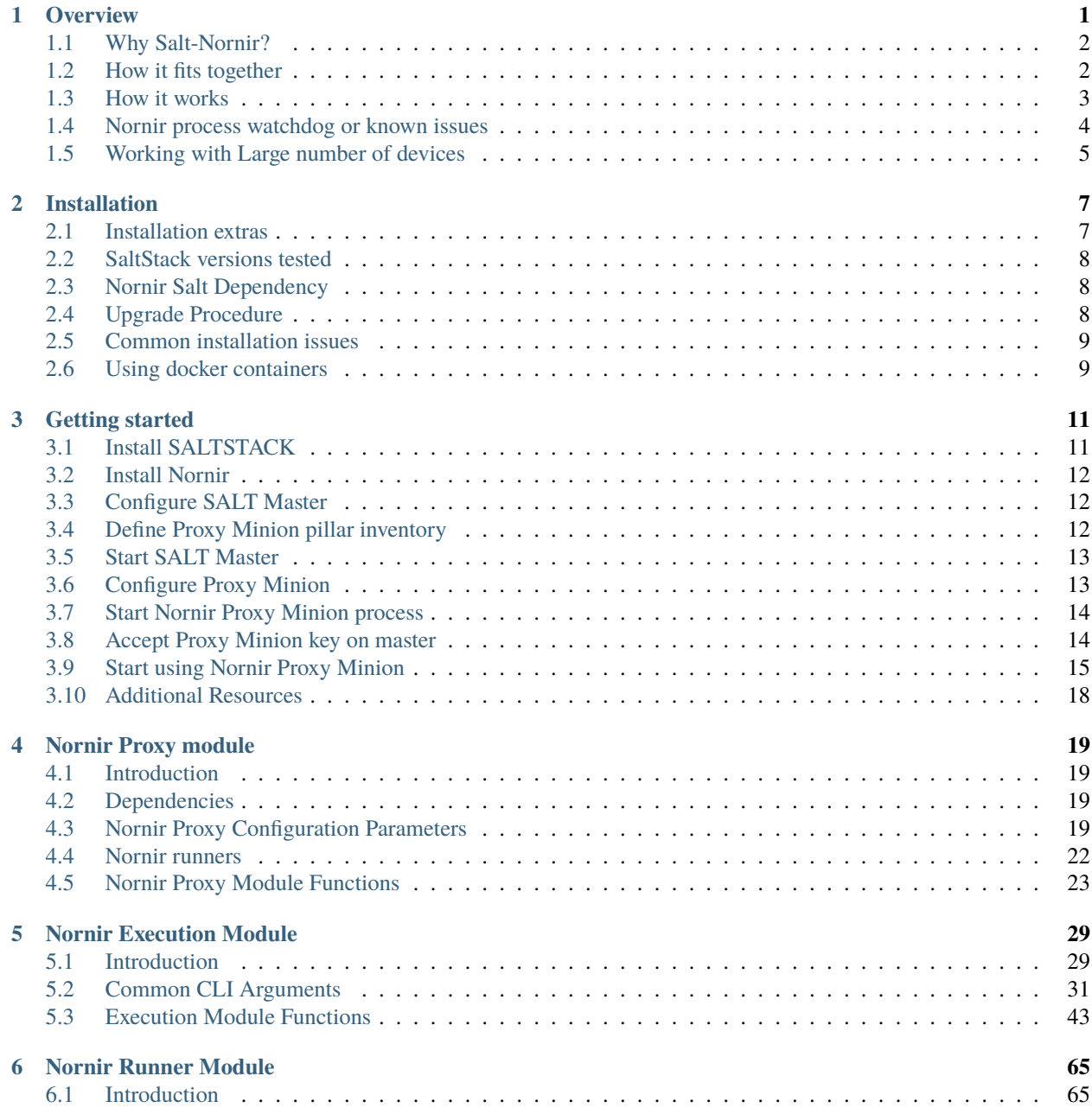

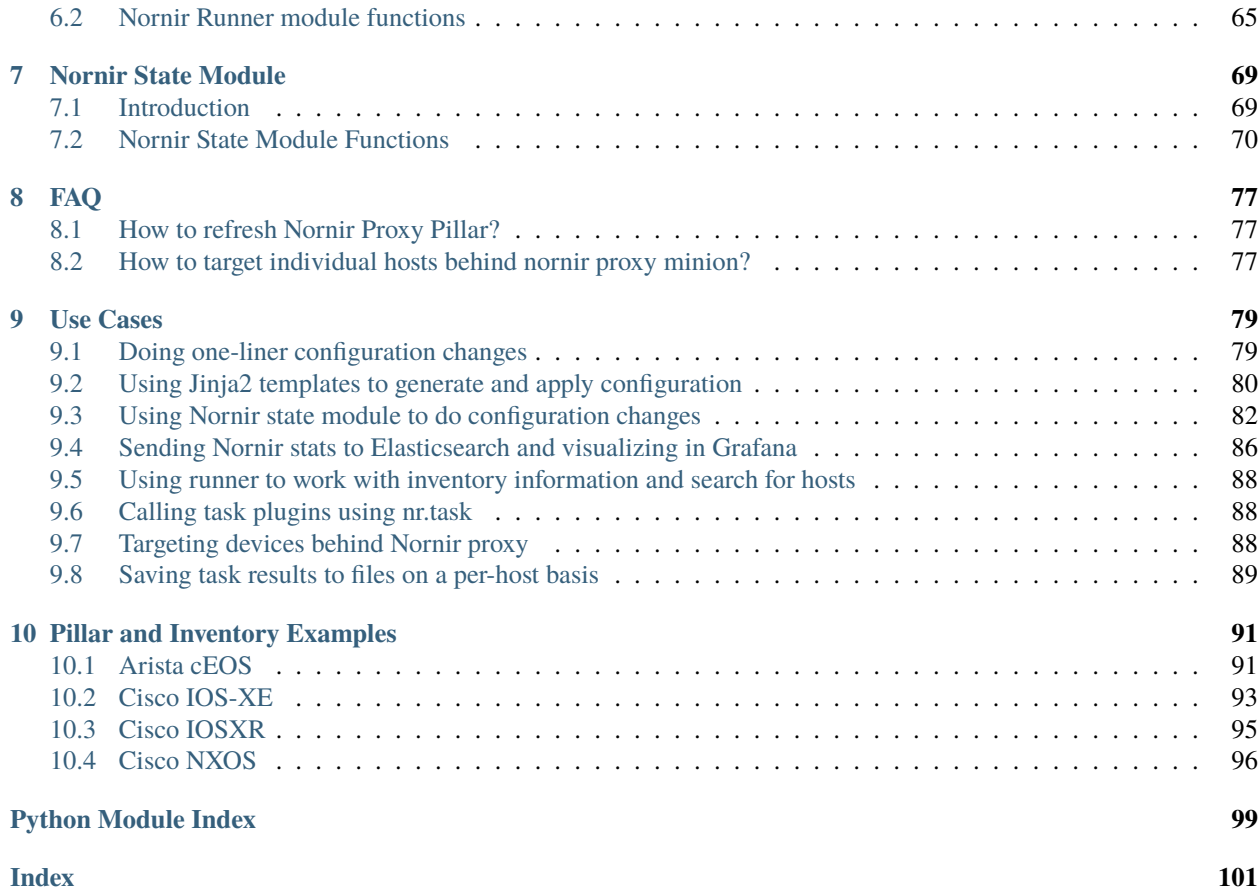

### **CHAPTER**

### **ONE**

### **OVERVIEW**

<span id="page-4-0"></span>Salt-Nornir is a [SaltStack Proxy Minion](https://saltproject.io/) built for Network Automation using [Nornir framework.](https://nornir.readthedocs.io/)

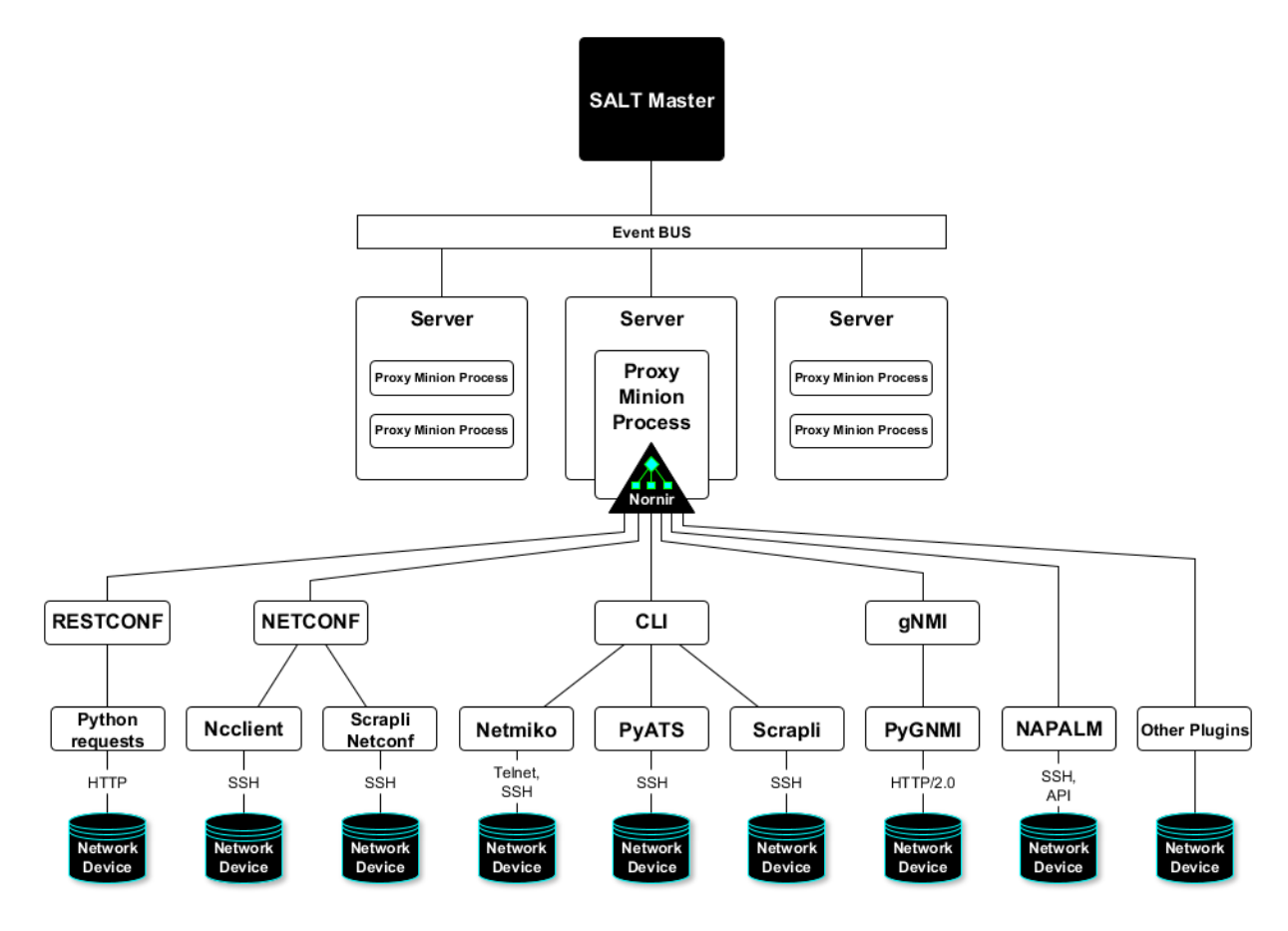

### <span id="page-5-0"></span>**1.1 Why Salt-Nornir?**

#### **SCALING**

Salt-Nornir helps to address scaling issues of interacting with devices at high numbers, efficiently using resources without sacrificing execution speed.

Normally, for each network device dedicated proxy-minion process configured and once started, each consuming about 100 MByte of RAM.

Contrary, single instance of Salt-Nornir Nornir Proxy Minion capable of managing multiple network devices using Nornir.

As a result, the more devices single Salt-Nornir Proxy Minion manages, the more system resources saved.

At one extreme, single Salt-Nornir proxy can manage one device only, giving the fastest execution time but consuming the most of resources.

At another extreme, Salt-Nornir proxy minion can manage 1000 devices, slowly crawling them over time but saving on resource usage.

Optimal number of devices managed by Salt-Nornir proxy depends on the environment it operates in and decided on a case by case basis.

#### **EXTENDABILITY**

Nornir and SALT both use Python, both are pluggable frameworks and both open-source.

Given that both frameworks has Python API and native support for modules/plugins, extendability is endless.

Examples:

(1) Usually Proxy Minion locked in a certain way of interacting with network devices using single library of choice. Salt-Nornir, on the other hand, handles interactions using plugins.

As a result, same Salt-Nornir Proxy Minion can manage network devices using several libraries. Out of the box Salt-Nornir Proxy Minion comes with support for NAPALAM, Netmiko, Scrapli, Scrapli Netconf, Ncclient, PyGNMI, PyATS and requests libraries to interact with network infrastructure.

(2) SaltStack has CLI utilities, schedulers, returners, REST API, pillar, beacons, event bus, mine, templating engines and many other pluggable systems. All of them available for use with Salt-Nornir Proxy Minion.

(3) In case none of the existing plugins suite the use case, Nornir Tasks plugins together with SaltStack Python API systems can be used to address the problem.

### <span id="page-5-1"></span>**1.2 How it fits together**

[SaltStack](https://docs.saltproject.io/en/latest/) software, [Nornir](https://nornir.readthedocs.io/en/latest/) framework, [nornir\\_salt](https://nornir-salt.readthedocs.io/en/latest/) and salt\_nornir packages - how it fits together?

We can solve any problem by introducing an extra level of indirection.

David J. Wheeler

...except for the problem of too many levels of indirection

From more specific to more abstract:

**nornir\_salt** - is a collection of Nornir plugins, born in the process of creating Nornir Proxy Minion

**Nornir** - pluggable automation framework to interact with network devices using pure Python

**salt\_nornir** - collection of SaltStack modules that use Nornir to manage network devices

**SaltStack** - Python-based, open-source software for event-driven IT automation, remote task execution and configuration management (Wikipedia)

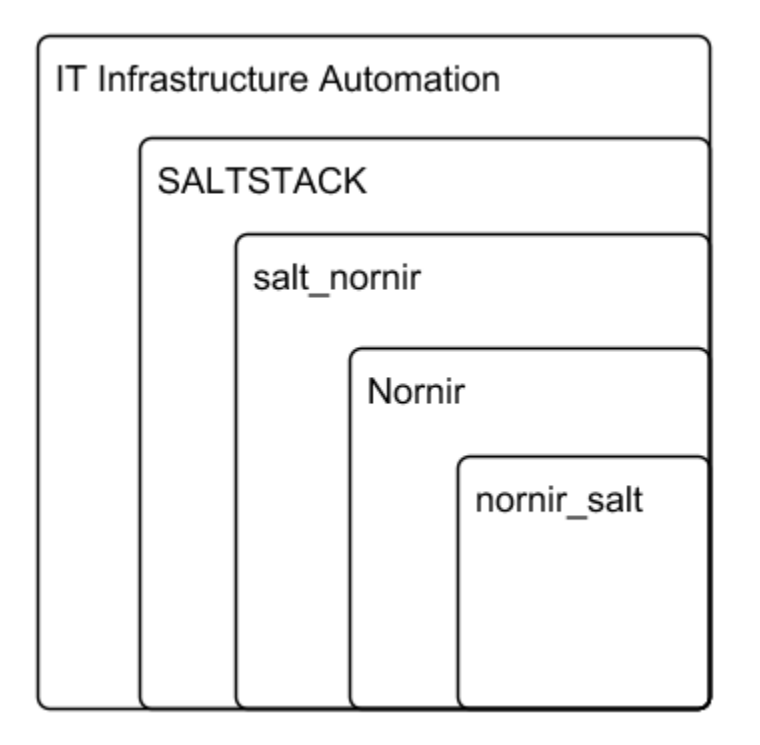

### <span id="page-6-0"></span>**1.3 How it works**

Wrapping Nornir in Salt Proxy Minion allows to run jobs against multiple devices. Single proxy process can apply configuration or retrieve devices' state using Nornir plugins.

Salt-Nornir Proxy Minion controls and enables shared access to network devices resources using queues for child and main processes communication.

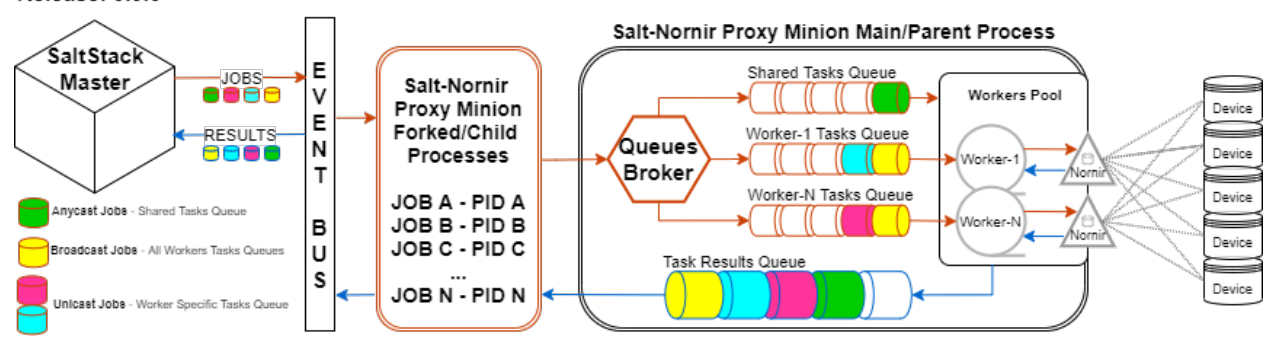

Salt-Nornir Proxy Minion Workers&Queues Architecture. Release: 0.9.0+

Above architecture assumes:

• Double targeting required to narrow down tasks execution to a subset of hosts

• In addition to knowing how pillar works, one need to know how [Nornir inventory](https://nornir.readthedocs.io/en/3.0.0/tutorial/inventory.html) structured, as Nornir inventory integrated with proxy-minion pillar

To address double targeting, Salt-Nornir comes with filtering functions, refer to Nornir-Salt [FFun functions](https://nornir-salt.readthedocs.io/en/latest/Functions/FFun.html) for details. Filter functions use Fx Salt CLI arguments to filter hosts.

For example:

```
# target only IOL1 and IOL2 hosts:
salt nrp1 nr.cli "show clock" FB="IOL[12]"
```
# <span id="page-7-0"></span>**1.4 Nornir process watchdog or known issues**

Slowly crashlooping system is usually preferable to a system that simply stops working.

To address various issues that can happen during lifespan of Nornir Proxy minion process each such a process has watchdog thread running. Watchdog constantly execute checks on a predefined intervals controlled by watchdog\_interval parameter (default 30s).

Problems watchdog should be capable of handling:

1. **Memory overconsumption**. memory\_threshold\_mbyte and memory\_threshold\_action proxy minion settings can help to prevent proxy minion process from running out of memory. Normally, because Nornir Proxy minion uses multiprocessing to run tasks instead of threading it is not prone to memory leak issues, however, having capability to log or restart process in response to consuming too much memory can be helpful in extreme cases like bugs in new software releases.

2. **Stale child processes**. During Nornir proxy minion testing was detected that some child processes started to execute tasks might stuck for unknown reason. Probably bug of some sort. That usually leads to child process running indefinitely, consuming system resources and task never been completed. To mitigate that problem, watchdog runs lifespan detection for all child process by measuring their age, if age grows beyond child\_process\_max\_age parameter (default 660s), watchdog kills such a process.

3. **Stale connections to devices**. Sometime connections to devices might become unusable. For instance device rebooted or network connectivity issue. Nornir plugins usually not capable of recovering from such a problems, as a result watchdog runs connection checks to confirm they are alive, clearing them otherwise.

3.1. **Connections keepalives**. Common connections liveness detection mechanism usually requires sending some data down the connection channel, receiving some data from device in response. Because of that, connections effectively kept alive, preventing them from timing out on device end due to inactivity.

4. **Running out of file descriptors (fd) problem**. On Unix systems each process can have limited number of file descriptors created, usually around 1000, because Nornir proxy minion uses multiprocessing queues for inter-process communications, effectively creating pipes on a lower level, each such a pipe consume file descriptor. But after child processes destroyed, not all file descriptors deleted, fd leaking, after reaching OS limit, prevents proxy minion process from running tasks. Watchdog on each run creates and destroys test pipes, restarting Nornir proxy minion process on failure to do so. Nornir proxy minion process restart leads to clearing of all previously created pipes and release of file descriptors. Future Nornir proxy releases might include a fix for this problem, but other reasons might lead to fd leaks, having mechanism in place to detect and recover from such a problem could be of great benefit regardless.

5. **Worker thread stops for some reason**. Some tasks might lead to worker thread exit on error, that wold stop execution of further submitted tasks. To solve that problem watchdog thread calls worker thread's is\_alive method verify its status, restarting it if it stopped.

# <span id="page-8-0"></span>**1.5 Working with Large number of devices**

SaltStack is an asynchronous framework, that allows it to scale fairly well. However, for managing several thousands network devices certain details need to be taken into account.

Single salt-nornir proxy minion can manages several thousands of devices, things to take care of:

- SaltStack Event bus has a limit on amount of results data it can transmit for single job, if salt-nornir runs a task for say 1000 devices, it is likely that this limit will be exceeded. To address this one can adjust SaltStack event bus max\_event\_size limit in master's configuration, default is 1048576 bytes. Another approach could be to save task results to minion's local file system and retrieve then using SaltStack cp module or via out of band, salt-nornir execution module supports dump and  $tf$  arguments for that.
- OS ulimit FD (file descriptor) maximum count value should be increased, as each TCP connections salt-nornir establishes with devices consumes file descriptors, default FD limit usually is 1024.
- SSH requires encryption, encryption consumes CPU resources, having many SSH connections open off the same salt-nornir instance can become non practical. Two options exist, (1) set proxy minion setting proxy\_always\_alive=False, to close connection to device as soon as task execution completes or (2) adjust connections\_idle\_timeout value to suit your need to close connection to devices only after idle timeout expires.
- AAA Servers (TACACS, RADIUS) overload with requests from devices establishing connections with salt-nornir proxy minion, adjust RetryRunner num\_connectors threads value to limit the number of simultaneous connections initializations and num\_workers to limit the amount of devices task executed on simultaneously

#### **CHAPTER**

**TWO**

# **INSTALLATION**

<span id="page-10-0"></span>SaltStack Nornir Proxy Minion tested only for Linux, it is never tested with and unlikely will work on Windows. It is recommended to use Red Hat/CentOS or Ubuntu Linux distributions.

Python 2 is not supported, recommended version is Python 3.6 and higher.

Install from PyPi:

pip install salt-nornir[prodmin]

Or explicitly specifying Python version:

python3 -m pip install salt-nornir[prodmin]

Or install GIT and run installation of latest source code from GitHub master brunch:

python3 -m pip install git+https://github.com/dmulyalin/salt-nornir

Salt Nornir need to be installed on proxy minion machine. If planning to use runner module, salt-nornir should be installed on Salt Master machine as well.

For installation of SaltStack master and minion/proxy-minion modules refer to [official documentation.](https://repo.saltproject.io/)

# <span id="page-10-1"></span>**2.1 Installation extras**

Salt-Nornir comes with these installation extras.

| Name    | Description                                                                                        |
|---------|----------------------------------------------------------------------------------------------------|
| dev     | Installs libraries required for development e.g. pytest, black, pre-commit etc.                    |
| prodmin | Production ready minimum set. Installs Netmiko, Ncclient and requests libraries to provide sup-    |
|         | port for managing devices over SSH, NETCONF and RESTCONF. In addition, installs libraries          |
|         | to extended Salt-Nornir functionality such as Tabulate, Rich, TTP etc. All libraries have versions |
|         | fixed to produce tested and working environment.                                                   |
| prodmax | Production ready maximum set. Installs all prodmin libraries together with additional modules      |
|         | required to support complete Salt-Nornir feature set such as PyGNMI, PyATS, Scrapli, NAPALM        |
|         | etc. All libraries have versions fixed to produce tested and working environment.                  |

Table 1: Salt-Nornir extras packages

To install Salt-Nornir only, without any additional plugins:

pip install salt-nornir

To install minimum production set:

pip install salt-nornir[prodmin]

To install maximum production set:

```
pip install salt-nornir[prodmax]
```
### <span id="page-11-0"></span>**2.2 SaltStack versions tested**

Nornir Proxy minion was well tested and confirmed working with these versions of SaltStack:

- salt 3002
- salt 3003
- salt 3004

Other SaltStack versions might work too, but not tested.

### <span id="page-11-1"></span>**2.3 Nornir Salt Dependency**

Main dependency is [nornir-salt package,](https://pypi.org/project/nornir-salt/) it is must be of the same major and minor versions as salt-nornir package.

Compatible versions

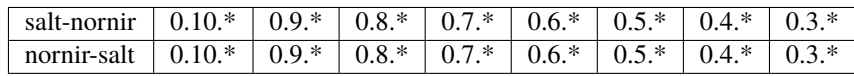

# <span id="page-11-2"></span>**2.4 Upgrade Procedure**

Install updated packages:

```
python3 -m pip install nornir-salt --upgrade
python3 -m pip install salt-nornir --upgrade
```
Restart your proxy minions to pick up updated version.

Optionally run to verify software versions after Proxy Minions Started:

salt nrp1 nr.nornir version

### <span id="page-12-0"></span>**2.5 Common installation issues**

Issues mainly arise around installing all required dependencies. General rule of thumb - try Googling errors you getting or search StackOverflow.

**1** PyYAML dependency - if getting error while doing pip install salt-nornir:

ERROR: Cannot uninstall 'PyYAML'. It is a distutils installed project and thus we cannot. ˓<sup>→</sup>accurately

determine which files belong to it which would lead to only a partial uninstall.

try:

python3 -m pip install salt-nornir --ignore-installed

**2** setuptools dependency - if getting error while doing pip install salt-nornir:

ModuleNotFoundError: No module named 'setuptools\_rust'

try:

python3 -m pip install -U pip setuptools

### <span id="page-12-1"></span>**2.6 Using docker containers**

Refer to [Salt Nornir Docker Repository](https://github.com/dmulyalin/salt-nornir-docker) on how to setup SaltStack Master and Nornir Proxy Minion using docker containers.

#### **CHAPTER**

### **THREE**

### **GETTING STARTED**

- <span id="page-14-0"></span>• *[Install SALTSTACK](#page-14-1)*
- *[Install Nornir](#page-15-0)*
- *[Configure SALT Master](#page-15-1)*
- *[Define Proxy Minion pillar inventory](#page-15-2)*
- *[Start SALT Master](#page-16-0)*
- *[Configure Proxy Minion](#page-16-1)*
- *[Start Nornir Proxy Minion process](#page-17-0)*
- *[Accept Proxy Minion key on master](#page-17-1)*
- *[Start using Nornir Proxy Minion](#page-18-0)*
- *[Additional Resources](#page-21-0)*

### <span id="page-14-1"></span>**3.1 Install SALTSTACK**

For installation of SALTSTACK master and minion (proxy-minion is part of minion) modules refer to [official docu](https://repo.saltproject.io/)[mentation.](https://repo.saltproject.io/)

For example, CentOS7 Python3 latest SaltStack installation boils down to these commands:

- Import SaltStack repository key sudo rpm --import https://repo.saltproject.io/py3/redhat/7/ x86\_64/latest/SALTSTACK-GPG-KEY.pub
- Add SaltStack repository curl -fsSL https://repo.saltproject.io/py3/redhat/7/x86\_64/ latest.repo | sudo tee /etc/yum.repos.d/salt.repo
- Clear yum cache sudo yum clean expire-cache
- Install master and minion sudo yum install salt-master salt-minion
- Start salt-master sudo systemctl enable salt-master && sudo systemctl start salt-master

### <span id="page-15-0"></span>**3.2 Install Nornir**

From PyPi:

python3 -m pip install salt\_nornir[prodmax]

If it fails due to PyYAML incompatibility try running this command:

```
python3 -m pip install salt_nornir[prodmax] --ignore-installed PyYAML
```
### <span id="page-15-1"></span>**3.3 Configure SALT Master**

Master configuration file located on SALT Master machine - machine where you installed salt-master package.

Backup original master config file - mv /etc/salt/master /etc/salt/master.old and edit file /etc/salt/ master:

```
interface: 0.0.0.0 # indicates IP address to listen/use for connections
master_id: lab_salt_master
pki_dir: /etc/salt/pki/master
timeout: 120
file_roots:
  base:
    - /etc/salt
pillar_roots:
 base:
    - /etc/salt/pillar
```
Create pillar directory if required - mkdir /etc/salt/pillar/.

### <span id="page-15-2"></span>**3.4 Define Proxy Minion pillar inventory**

Pillar files located on Salt Master machine.

Add Nornir Inventory and proxy settings to file /etc/salt/pillar/nrp1.sls:

```
proxy:
 proxytype: nornir
hosts:
  IOL1:
    hostname: 192.168.217.10
    platform: ios
    groups: [lab]
  IOL2:
    hostname: 192.168.217.7
    platform: ios
    groups: [lab]
```
(continues on next page)

(continued from previous page)

```
groups:
 lab:
    username: nornir
   password: nornir
defaults: {}
```
Create top file /etc/salt/pillar/top.sls and add Proxy Minion pillar to base environment:

```
base:
 nrp1:
    - nrp1
```
### <span id="page-16-0"></span>**3.5 Start SALT Master**

Start or restart salt-master process to pick up updated configurations:

```
systemctl restart salt-master
systemctl status salt-master
```
### <span id="page-16-1"></span>**3.6 Configure Proxy Minion**

Proxy Minion configuration files located on SALT Minion machine - machine where you installed salt-minion software. You only need to configure it once and all proxy-minion processes will use it.

Backup original proxy configuration file - mv /etc/salt/proxy /etc/salt/proxy.old.

Edit file /etc/salt/proxy to look like:

```
master: 192.168.1.1 # IP address or FQDN of master machine e.g. localhost or master.lab
multiprocessing: false # default, but overridden in Nornir proxy minion pillar
mine_enabled: true # not required, but nice to have
pki_dir: /etc/salt/pki/proxy # not required - this separates the proxy keys into a_{\text{u}}˓→different directory
log_level: debug # default is warning, adjust as required
```
Define Proxy Minion service in file /etc/systemd/system/salt-proxy@.service:

```
[Unit]
Description=Salt proxy minion
After=network.target
[Service]
Type=simple
ExecStart=/usr/bin/salt-proxy -I debug --proxyid=%i
User=root
Group=root
Restart=always
```
(continues on next page)

(continued from previous page)

```
RestartPreventExitStatus=SIGHUP
RestartSec=5
```
[Install] WantedBy=default.target

**Warning:** beware that log level in above configuration set to debug that can log and expose sensitive data like device credentials and can consume significant amount of disk space over time.

### <span id="page-17-0"></span>**3.7 Start Nornir Proxy Minion process**

Run command to start Nornir Proxy Minion process:

systemctl start salt-proxy@nrp1.service systemctl enable salt-proxy@nrp1.service systemctl status salt-proxy@nrp1.service

Or run in debug mode:

```
salt-proxy --proxyid=nrp1 -l debug
```
To check proxy logs:

tail -f /var/log/salt/proxy

### <span id="page-17-1"></span>**3.8 Accept Proxy Minion key on master**

Run command on salt master machine to view pending keys:

```
[root@localhost /]# salt-key
Accepted Keys:
Denied Keys:
Unaccepted Keys:
nrp1
Rejected Keys:
```
Accept nrp1 proxy minion key:

[root@localhost /]# salt-key -a nrp1

### <span id="page-18-0"></span>**3.9 Start using Nornir Proxy Minion**

Run commands to test nornir proxy minion operations:

```
salt nrp1 test.ping # verify that process is running
salt nrp1 nr.nornir stats # check statistics for Nornir proxy minion
salt nrp1 nr.nornir test # test task to verify module operation
salt nrp1 nr.nornir inventory # to check Nornir inventory content
salt nrp1 nr.task nr_test # test task to verify Nornir operation
```
Test connectivity to devices:

```
[root@localhost /]# salt nrp1 nr.tping
nrp1:
    ----------
    IOL1:
        ----------
        nornir_salt.plugins.tasks.tcp_ping:
            ----------
            22:
                True
    IOL2:
           ----------
        nornir_salt.plugins.tasks.tcp_ping:
            ----------
            22:
                True
```
Get show commands output from devices:

```
[root@localhost /]# salt nrp1 nr.cli "show clock"
nrp1:
       ----------
    TOI.1:----------
        show clock:
            *03:03:04.566 EET Sat Feb 13 2021
    IOL2:
         ----------
        show clock:
            *03:03:04.699 EET Sat Feb 13 2021
```
Check documentation for Nornir execution module nr.cfg function:

```
[root@salt-master /]# salt nrp1 sys.doc nr.cfg
nr.cfg:
   Function to push configuration to devices using ``napalm_configure`` or
    ``netmiko_send_config`` or Scrapli ``send_config`` task plugin.
    :param commands: (list) list of commands or multiline string to send to device
    :param filename: (str) path to file with configuration
    :param template_engine: (str) template engine to render configuration, default is␣
 ˓→jinja
```
(continues on next page)

(continued from previous page)

```
:param saltenv: (str) name of SALT environment
   :param context: Overrides default context variables passed to the template.
   :param defaults: Default context passed to the template.
   :param plugin: (str) name of configuration task plugin to use - ``napalm`` (default)␣
˓→or ``netmiko`` or ``scrapli``
   :param dry_run: (bool) default False, controls whether to apply changes to device or␣
˓→simulate them
   :param commit: (bool or dict) by default commit is ``True``. With ``netmiko`` plugin
       dictionary ``commit`` argument supplied to commit call using ``**commit``
   Warning: ``dry_run`` not supported by ``netmiko`` plugin
   Warning: ``commit`` not supported by ``scrapli`` plugin. To commit need to send.
˓→commit
       command as part of configuration, moreover, scrapli will not exit configuration␣
˓→mode,
       need to send exit command as part of configuration mode as well.
   For configuration rendering purposes, in addition to normal `context variables
   <https://docs.saltstack.com/en/latest/ref/states/vars.html>`_
   template engine loaded with additional context variable `host`, to access Nornir host
   inventory data.
   Sample usage::
       salt nrp1 nr.cfg "logging host 1.1.1.1" "ntp server 1.1.1.2" FB="R[12]" dry_
˓→run=True
       salt nrp1 nr.cfg commands='["logging host 1.1.1.1", "ntp server 1.1.1.2"]' FB=
\rightarrow"R[12]"
       salt nrp1 nr.cfg "logging host 1.1.1.1" "ntp server 1.1.1.2" plugin="netmiko"
       salt nrp1 nr.cfg filename=salt://template/template_cfg.j2 FB="R[12]"
       salt nrp1 nr.cfg filename=salt://template/cfg.j2 FB="XR-1" commit='{"confirm":␣
\rightarrowTrue}'
   Filename argument can be a template string, for instance::
       salt nrp1 nr.cfg filename=salt://templates/{{ host.name }}_cfg.txt
   In that case filename rendered to form path string, after that, path string used to
˓→download file
   from master, downloaded file further rendered using specified template engine
\rightarrow(Jinja2 by default).
   That behavior supported only for filenames that start with ``salt://``. This feature
˓→allows to
   specify per-host configuration files for applying to devices.
   Sample Python API usage from Salt-Master::
       import salt.client
       client = salt.client.LocalClient()
       task_result = client.cmd(
```
(continues on next page)

(continued from previous page)

```
tgt="nrp1",
    fun="nr.cfg",
    arg=["logging host 1.1.1.1", "ntp server 1.1.1.2"],
    kwarg={"plugin": "netmiko"},
)
```
Configure syslog server using nr.cfg with Netmiko:

```
[root@localhost /]# salt nrp1 nr.cfg "logging host 1.1.1.1" "logging host 1.1.1.2"␣
˓→plugin=netmiko
nrp1:
    ----------
    IOL1:
        ----------
        netmiko_send_config:
            ----------
            changed:
                True
            diff:
            exception:
                None
            failed:
                False
            result:
                configure terminal
                Enter configuration commands, one per line. End with CNTL/Z.
                IOL1(config)#logging host 1.1.1.1
                IOL1(config)#logging host 1.1.1.2
                IOL1(config)#end
                IOL1#
    IOL2:
          ----------
        netmiko_send_config:
            ----------
            changed:
                True
            diff:
            exception:
                None
            failed:
                False
            result:
                configure terminal
                Enter configuration commands, one per line. End with CNTL/Z.
                IOL2(config)#logging host 1.1.1.1
                IOL2(config)#logging host 1.1.1.2
                IOL2(config)#end
                IOL2#
```
# <span id="page-21-0"></span>**3.10 Additional Resources**

Reference *[Use Cases](#page-82-0)* section for more information on how to use Nornir Proxy Minion.

[SALTSTACK official documentation](https://docs.saltproject.io/en/latest/)

Collection of useful SALTSTACK resource [awesome-saltstack](https://github.com/hbokh/awesome-saltstack)

### **NORNIR PROXY MODULE**

<span id="page-22-0"></span>Nornir Proxy Module is a core component of Nornir Proxy Minion. However, users rarely have to interact with it directly unless they writing their own Execution or Runner or State or whatever modules for SaltStack.

What is important to understand are configuration parameters you can use with Nornir Proxy Minion, as they can help to alter default behavior or control various aspects of Nornir Proxy Minion life cycle.

### <span id="page-22-1"></span>**4.1 Introduction**

Single Nornir proxy-minion can work with hundreds of devices as opposed to conventional proxy-minion that normally dedicated to managing one device/system only.

As a result, Nornir proxy-minion requires less resources to run tasks against same number of devices. During idle state only one proxy minion process is active, that significantly reduces amount of memory required to manage device endpoints.

Proxy-module required way of operating is multiprocessing set to True - default value, that way each task executed in dedicated process.

### <span id="page-22-2"></span>**4.2 Dependencies**

Nornir 3.x uses modular approach for plugins. As a result required plugins need to be installed separately from Nornir Core library. Main collection of plugins to install is [nornir-salt.](https://github.com/dmulyalin/nornir-salt) Nornir Salt repository contains many function used by Salt Nornir Proxy Minion module and is mandatory to have on the system where proxy minion process runs.

### <span id="page-22-3"></span>**4.3 Nornir Proxy Configuration Parameters**

Below parameters can be specified in Proxy Minion Pillar.

- proxytype string of value nornir
- multiprocessing boolean, True by default, multiprocessing is a recommended way to run this proxy, threading mode also works, but might be prone to memory consumption issues
- process\_count\_max int, default is -1 no limit, maximum number of processes to use to limit a number of tasks waiting to execute
- nornir\_filter\_required boolean, default is False, to indicate if Nornir filter is mandatory for tasks executed by this proxy-minion. Nornir has access to multiple devices, by default, if no filter provided, task will run for all devices, nornir\_filter\_required allows to change behavior to opposite, if no filter provided, task

will not run at all. It is a safety measure against running task for all devices accidentally, instead, filter FB="\*" can be used to run task for all devices.

- runner dictionary, Nornir Runner plugin parameters, default is [RetryRunner](https://nornir-salt.readthedocs.io/en/latest/Runners/RetryRunner.html#retryrunner-plugin)
- inventory dictionary, Nornir Inventory plugin parameters, default is [DictInventory](https://nornir-salt.readthedocs.io/en/latest/Inventory%20Plugins.html#dictinventory-plugin) populated with data from proxy-minion pillar, pillar data ignored by any other inventory plugins
- child\_process\_max\_age int, default is 660s, seconds to wait before forcefully kill child process
- watchdog\_interval int, default is 30s, interval in seconds between watchdog runs
- proxy\_always\_alive boolean, default is True, keep connections with devices alive or tear them down immediately after each job
- connections\_idle\_timeout int, seconds, default is 1 equivalent to proxy\_always\_alive set to True, if value equals 0 renders same behavior as if proxy\_always\_alive is False, if value above 1 - all host's device connections torn down after it was not in use for longer then idle timeout value even if proxy\_always\_alive set to True
- job\_wait\_timeout int, default is 600s, seconds to wait for job return until give up
- memory\_threshold\_mbyte int, default is 300, value in MBytes above each to trigger memory\_threshold\_action
- memory\_threshold\_action str, default is log, action to implement if memory\_threshold\_mbyte exceeded, possible actions: log - send syslog message, restart - shuts down proxy minion process.
- nornir\_workers number of Nornir instances to create, each instance has worker thread associated with it allowing to run multiple tasks against hosts, as each worker dequeue tasks from jobs queue, default is 3
- files\_base\_path str, default is /var/salt-nornir/{proxy\_id}/files/, OS path to folder where to save files on a per-host basis using *ToFileProcessor <https://nornirsalt.readthedocs.io/en/latest/Processors/ToFileProcessor.html>\_*,
- files\_max\_count int, default is 5, maximum number of file version for tf argument used by [ToFileProcessor](https://nornir-salt.readthedocs.io/en/latest/Processors/ToFileProcessor.html#tofileprocessor-plugin)
- nr\_cli dictionary of default arguments to use with nr.cli execution module function, default is none
- nr\_cfg dictionary of default arguments to use with nr.cfg execution module function, default is none
- nr\_nc dictionary of default arguments to use with nr.nc execution module function, default is none
- event\_progress\_all boolean, default is False, if True emits progress events for all tasks using *SaltEventProcessor <https://nornir-salt.readthedocs.io/en/latest/Processors/SaltEventProcessor.html>\_*, pertask event\_progress argument overrides event\_progress\_all parameter.

Nornir uses [inventory](https://nornir.readthedocs.io/en/latest/tutorials/intro/inventory.html) to store information about devices to interact with. Inventory can contain information about hosts, groups and defaults. Nornir inventory defined in proxy-minion pillar.

Nornir proxy-minion pillar example:

```
proxy:
 proxytype: nornir
  process_count_max: 3
  multiprocessing: True
 nornir_filter_required: True
  proxy_always_alive: True
  connections_idle_timeout: 1
  watchdog_interval: 30
  child_process_max_age: 660
  job_wait_timeout: 600
```
(continues on next page)

(continued from previous page)

```
memory_threshold_mbyte: 300
  memory_threshold_action: log
  files_base_path: "/var/salt-nornir/{proxy_id}/files/"
  files_max_count: 5
  event_progress_all: True
  nr_cli: {}
  nr_cfg: {}
 nr_nc: {}
  runner:
    plugin: RetryRunner
     options:
        num_workers: 100
        num_connectors: 10
        connect_retry: 3
        connect_backoff: 1000
        connect_splay: 100
        task_retry: 3
        task_backoff: 1000
        task_splay: 100
        reconnect_on_fail: True
        task_timeout: 600
        creds_retry: ["local_creds"]
  inventory:
    plugin: DictInventory
hosts:
  IOL1:
    hostname: 192.168.217.10
    platform: ios
    location: B1
    groups: [lab]
  IOL2:
    hostname: 192.168.217.7
    platform: ios
    location: B2
    groups: [lab]
groups:
  lab:
    username: nornir
    password: nornir
    connection_options:
      napalm:
        optional_args: {dest_file_system: "system:"}
defaults:
  data:
    credentials:
      local_creds:
        username: admin
        password: admin
```
To use other type of inventory or runner plugins define their settings in pillar configuration:

```
proxy:
 runner:
    plugin: threaded
    options:
         num_workers: 100
  inventory:
    plugin: SimpleInventory
     options:
       host_file: "/var/salt-nonir/proxy-id-1/hosts.yaml"
       group_file: "/var/salt-nonir/proxy-id-1/groups.yaml"
       defaults_file: "/var/salt-nonir/proxy-id-1/defaults.yaml"
```
# <span id="page-25-0"></span>**4.4 Nornir runners**

Nornir Runner plugins define how to run tasks against hosts. If no runner dictionary provided in proxy-minion pillar, Nornir initialized using Nornir Salt [RetryRunner plugin](https://nornir-salt.readthedocs.io/en/latest/Runners/RetryRunner.html#retryrunner-plugin) with these default settings:

```
runner = {
    "plugin": "RetryRunner",
    "options": {
        "num_workers": 100,
        "num_connectors": 10,
        "connect_retry": 3,
        "connect_backoff": 1000,
        "connect_splay": 100,
        "task_retry": 3,
        "task_backoff": 1000,
        "task_splay": 100,
        "reconnect_on_fail": True,
        "task_timeout": 600,
        "creds_retry": [{"username": "admin", "password": "admin", "port": 2022}]
    },
}
```
### <span id="page-26-0"></span>**4.5 Nornir Proxy Module Functions**

| Name           | Description                                                         |
|----------------|---------------------------------------------------------------------|
| $re-$          | Function to re-instantiate Nornir object instance refreshing pillar |
| fresh_nornir   |                                                                     |
| $execute\_job$ | Function to place job in worker thread jobs queue                   |
| grains         | Retrieve Nornir Proxy Minion grains                                 |
| grains_refresh | Refresh Nornir Proxy Minion grains                                  |
| init           | Initiate Nornir Proxy-module                                        |
| kill_nornir    | Un-gracefully shutdown Nornir Proxy Minion process                  |
| list_hosts     | Produces a list of hosts' names managed by this Proxy               |
| $nr\_data$     | To retrieve values from nornir_data Nornir Proxy Minion dictionary  |
| ping           | To test Nornir Proxy Minion process                                 |
| queues_utils   | Utility function to manage Proxy Minion queues                      |
| run            | Used to run Nornir Task                                             |
| shutdown       | Gracefully shutdown Nornir Instance                                 |
| stats          | Produces a dictionary of Nornir Proxy Minion statistics             |
| workers utils  | Utility function to manage Proxy Minion workers                     |

Table 1: Common CLI Arguments Summary

### <span id="page-26-1"></span>**4.5.1 refresh\_nornir**

salt\_nornir.proxy.nornir\_proxy\_module.\_refresh\_nornir(*\*args*, *\*\*kwargs*)

### <span id="page-26-2"></span>**4.5.2 execute\_job**

```
salt_nornir.proxy.nornir_proxy_module.execute_job(task_fun, kwargs, identity)
     Function to submit job request to Nornir Proxy minion jobs queue, wait for job to be completed and return results.
```
#### **Parameters**

- $task_fun (str)$  name of nornir task function/plugin to import and run
- kwargs (dict) any arguments to submit to Nornir task \*\*kwargs
- identity (dict) dictionary of uuid4, jid, function\_name keys

identity parameter used to identify job results in results queue and must be unique for each submitted job.

### <span id="page-26-3"></span>**4.5.3 grains**

```
salt_nornir.proxy.nornir_proxy_module.grains()
     Populate grains
```
#### <span id="page-27-0"></span>**4.5.4 grains\_refresh**

salt\_nornir.proxy.nornir\_proxy\_module.grains\_refresh() Does nothing, returns empty dictionary

#### <span id="page-27-1"></span>**4.5.5 init**

salt\_nornir.proxy.nornir\_proxy\_module.init(*opts*, *loader=None*) Initiate Nornir by calling InitNornir()

#### <span id="page-27-2"></span>**4.5.6 kill\_nornir**

salt\_nornir.proxy.nornir\_proxy\_module.kill\_nornir(*\*args*, *\*\*kwargs*) This function kills Nornir process and its child process as fast as possible.

**Warning:** this function kills main Nornir process and does not recover it

### <span id="page-27-3"></span>**4.5.7 list\_hosts**

salt\_nornir.proxy.nornir\_proxy\_module.list\_hosts(*\*\*kwargs*) Return a list of hosts managed by this Nornir instance

**Parameters Fx** – filters to filter hosts

### <span id="page-27-4"></span>**4.5.8 nr\_data**

- salt\_nornir.proxy.nornir\_proxy\_module.nr\_data(*key*) Helper function to return values from nornir\_data dictionary, used by  $nr. cli$ ,  $nr.cfg$  and  $nr.nc$  execution module functions to retrieve default kwargs values from respective proxy settings' attributes.
	- **Parameters key** (str or list) if string return value for single key, if list return a dictionary keyed by items in given key list.

#### **4.5.9 nr\_version**

salt\_nornir.proxy.nornir\_proxy\_module.nr\_version() Function to return a report of installed packages and their versions, useful for troubleshooting dependencies.

#### <span id="page-28-0"></span>**4.5.10 ping**

salt\_nornir.proxy.nornir\_proxy\_module.ping() Return Nornir proxy status

#### <span id="page-28-1"></span>**4.5.11 queues\_utils**

```
salt_nornir.proxy.nornir_proxy_module.queues_utils(call)
     Function to retrieve operational data for job queues
```
Parameters call – (str) utility to invoke - results\_queue\_dump

Supported calls:

• results\_queue\_dump **- drain items from result queue and return their content,** put items copies back into the queue afterwards

#### <span id="page-28-2"></span>**4.5.12 run**

salt\_nornir.proxy.nornir\_proxy\_module.run(*task*, *loader*, *identity*, *name*, *nr*, *wkr\_data*, *\*\*kwargs*) Function for worker Thread to run Nornir tasks.

#### **Parameters**

- $task (obj)$  callable task function
- loader (obj) \_\_salt\_\_.loader object instance
- identity (dict) Task results queue identity for SaltEventProcessor
- kwargs (dict) passed to task.run after extracting CLI arguments
- **name**  $-$  (str) Nornir task name to run
- $nr (obj)$  Worker instance Nornir object

#### <span id="page-28-3"></span>**4.5.13 shutdown**

salt\_nornir.proxy.nornir\_proxy\_module.shutdown()

This function implements this protocol to perform Nornir graceful shutdown:

- 1. Signal worker and watchdog threads to stop
- 2. Close all connections to devices
- 3. Close jobs and results queues
- 4. Kill all child processes
- 5. Delete Nornir object

Proxy Minion process keeps running afterwards, but cannot do anything.

#### <span id="page-29-0"></span>**4.5.14 stats**

- salt\_nornir.proxy.nornir\_proxy\_module.stats(*\*args*, *\*\*kwargs*) Function to gather and return stats about Nornir proxy process.
	- **Parameters stat** name of stat to return, returns all by default

Returns dictionary with these parameters:

- proxy\_minion\_id if of this proxy minion
- main\_process\_is\_running set to 0 if not running and to 1 otherwise
- main\_process\_start\_time time.time() function to indicate process start time in epoch
- main\_process\_start\_date time.ctime() function date to indicate process start time
- main\_process\_uptime\_seconds int, main proxy minion process uptime
- main\_process\_ram\_usage\_mbyte int, RAM usage
- main\_process\_pid main process ID i.e. PID
- main\_process\_host hostname of machine where proxy minion process is running
- jobs\_started int, overall number of jobs started
- jobs\_completed int, overall number of jobs completed
- jobs\_failed int, overall number of jobs failed
- jobs\_job\_queue\_size int, size of jobs queue, indicating number of jobs waiting to start
- jobs\_res\_queue\_size int, size of results queue, indicating number of results waiting to be collected by child process
- tasks\_completed overall number of completed Nornir tasks (including subtasks)
- tasks\_failed overall number of failed Nornir tasks (including subtasks)
- hosts\_count int, number of hosts/devices managed by this proxy minion
- hosts\_connections\_active int, overall number of connection active to devices
- hosts\_tasks\_failed overall number of hosts that failed all tasks within single job
- timestamp time.ctime() timestamp of stats function run
- watchdog\_runs int, overall number of watchdog thread runs
- watchdog\_child\_processes\_killed int, number of stale child processes killed by watchdog
- watchdog\_dead\_connections\_cleaned int, number of stale hosts' connections cleaned by watchdog
- child\_processes\_count int, number of child processes currently running
- main\_process\_fd\_count int, number of file descriptors in use by main proxy minion process
- main\_process\_fd\_limit int, fd count limit imposed by Operating System for minion process

#### <span id="page-30-0"></span>**4.5.15 workers\_utils**

salt\_nornir.proxy.nornir\_proxy\_module.workers\_utils(*call*) Function to retrieve operational data for Nornir Worker instances

**Parameters** call – (str) utility to invoke

Supported calls:

- stats return worker statistics keyed by worker id with these parameters:
	- **–** is\_busy boolean, indicates if worker doing the work
	- **–** worker\_jobs\_completed counter of completed jobs
	- **–** worker\_jobs\_failed counter of completely failed jobs
	- **–** worker\_connections hosts' connections info
	- **–** worker\_jobs\_queue size of the worker specific jobs queue
	- **–** worker\_hosts\_tasks\_failed counter of overall host failed tasks
	- **–** worker\_jobs\_started counter of started jobs

**CHAPTER**

# **NORNIR EXECUTION MODULE**

<span id="page-32-0"></span>SaltStack Nornir Execution Module exposes functionally of Nornir Proxy Minion to work with devices and systems. Users can invoke Execution Modules functionality using SALT CLI or one of SALT API - Python, REST. Usually, execution modules are the modules that users work with a lot because they directly mapped to managed system functionality such as CLI or NETCONF server.

# <span id="page-32-1"></span>**5.1 Introduction**

Nornir Execution Module complements Nornir Proxy Minion Module to interact with devices over SSH, Telnet, NET-CONF or any other methods supported by Nornir connection plugins.

Things to keep in mind:

- execution module functions executed on same machine where proxy-minion process runs
- multiprocessing set to True is recommended way of running Nornir proxy-minion
- with multiprocessing on, dedicated process starts for each job
- tasks executed one after another, but task execution against hosts happening in order controlled by logic of Nornir Runner in use, usually in parallel using threading.

### **5.1.1 Commands timeout**

It is recommended to increase [salt command timeout](https://docs.saltstack.com/en/latest/ref/configuration/master.html#timeout) or use --timeout=60 option to wait for minion return, as all together it might take more than 5 seconds for task to complete. Alternatively, use --async option and query results afterwards:

```
[root@localhost /]# salt nrp1 nr.cli "show clock" --async
Executed command with job ID: 20210211120453972915
[root@localhost /]# salt-run jobs.lookup_jid 20210211120453972915
nrp1:
    ----------
    IOL1:
        ----------
        show clock:
            *08:17:22.691 EET Sat Feb 13 2021
    IOL2:
         ----------
        show clock:
```
(continues on next page)

(continued from previous page)

```
*08:17:22.632 EET Sat Feb 13 2021
[root@localhost /]#
```
### **5.1.2 AAA considerations**

Quiet often AAA servers (Radius, Tacacs) might get overloaded with authentication and authorization requests coming from devices due to Nornir establishing connections with them, that effectively results in jobs failures.

To overcome that problem Nornir Proxy Module uses [Nornir Salt RetryRunner plugin](https://nornir-salt.readthedocs.io/en/latest/Runners/RetryRunner.html#retryrunner-plugin) by default. RetryRunner developed to address aforementioned issue in addition to implementing retry logic.

#### **5.1.3 Targeting Nornir Hosts**

Nornir can manage many devices and uses it's own inventory, additional filtering Fx functions introduced in [Nornir](https://github.com/dmulyalin/nornir-salt) [Salt library](https://github.com/dmulyalin/nornir-salt) to narrow down tasks execution to certain hosts/devices.

Sample command to demonstrate targeting capabilities:

salt nrp1 nr.cli "show clock" FB="R\*" FG="lab" FP="192.168.1.0/24" FO='{"role": "core"}'

#### **5.1.4 Jumphosts or Bastions**

RetryRunner included in Nornir Salt library supports nr.cli and nr.cfg with plugin="netmiko" and nr.nc with plugin="ncclient" functions to interact with devices behind SSH Jumphosts.

Sample Jumphost definition in host's inventory data of proxy-minion pillar:

```
hosts:
 LAB-R1:
    hostname: 192.168.1.10
    platform: ios
    password: user
    username: user
    data:
      jumphost:
        hostname: 172.16.0.10
        port: 22
        password: admin
        username: admin
```
RetryRunner on first task execution will initiate single connection to Jumphost, and will use it to proxy connections to actual devices.

### <span id="page-34-0"></span>**5.2 Common CLI Arguments**

A number of Command Line Interface arguments can be supplied to Nornir Proxy Module Execution Module functions to influence various aspects of task execution process.

Some of the command line options use Nornir Processor plugins. This plugins tap into task execution flow to perform additional actions or process task results.

To invoke processor plugin need to supply execution module functions with processors arguments providing required parameters to control processor plugin behavior.

All supported processors executed in this order:

```
event_progress ->
-> DataProcessor ->
\rightarrow iplkp \rightarrow\rightarrow xml_flake \rightarrow\Rightarrow xpath \Rightarrow-> jmespath ->
\Rightarrow match \Rightarrow\rightarrow run_ttp \rightarrow\Rightarrow ntfsm \Rightarrow-> TestsProcessor ->
-> DiffProcessor ->
-> ToFileProcessor
```

| Name                | Description                                                                                          |
|---------------------|----------------------------------------------------------------------------------------------------|
| Fx                  | Filters to target subset of devices using FFun Nornir-Salt function                                  |
| context             | Overrides context variables passed by render to file.apply_template_on_contents exec                 |
|                     | mod function                                                                                         |
| dcache              | Saves full task execution results to Nornir in-memory (RAM) Inventory defaults data                  |
| defaults            | Default template context passed by render to file.apply_template_on_contents exec mod                |
|                     | function                                                                                             |
| diff                | Calls Nornir-Salt DiffProcessor to produce results difference                                        |
| dp                  | Allows to call any function supported by Nornir-Salt DataProcessor                                   |
| download            | Renders arguments content using Salt cp module                                                       |
| dump                | Saves complete task results to local file system using Nornir-Salt DumpResults function              |
| event_failed        | If True, emit events on Salt Events Bus for failed tasks                                             |
| event_progress      | If True, emit events on Salt Events Bus for tasks execution progress                                 |
| hcache              | Saves host's task execution results to host's in-memory (RAM) Inventory data                         |
| iplkp               | Performs in CSV file or DNS lookup of IPv4 and IPv6 addresses to replace them in output              |
| jmespath            | uses JMESPath library to run query against structured results data                                   |
| $m \overline{atch}$ | Filters text output using Nornir-Salt DataProcessor match function                                   |
| ntfsm               | Parse nr.cli output using TextFSM ntc-templates                                                      |
| RetryRunner         | Task parameters to influence RetryRunner execution logic                                             |
| parameters          |                                                                                                    |
| render              | Renders arguments content using Salt renderer system                                                 |
| $run\_ttp$          | Calls Nornir-Salt DataProcessor run_ttp function to parse results using TTP                          |
| saltenv             | Salt Environment name to use with <i>render</i> and <i>download</i> to source files, default is base |
| table               | Formats results to text table using Nornir-Salt TabulateFormatter                                    |
| $tem-$              | Template Engine name to use with render to render files, default is jinja                            |
| plate_engine        |                                                                                                    |
| tests               | Run tests for task results using Nornir-Salt TestsProcessor                                          |
| tf                  | Saves results to local file system using Nornir-Salt ToFileProcessor                                 |
| to dict             | Transforms results to structured data using Nornir-Salt ResultSerializer                             |
| xml_flake           | Uses Nornir-Salt DataProcessor xml_flake function to filter XML output                               |
| xpath               | Uses Nornir-Salt DataProcessor xpath function to filter XML output                                   |
| worker              | Worker to use for task, supported values all or number from 1 to nornir_workers Proxy Minion         |
|                     | parameter of default value 3                                                                         |

Table 1: Common CLI Arguments Summary

### <span id="page-35-0"></span>**5.2.1 Fx**

Uses Nornir-Salt FFun function to form a subset of hosts to run this task for.

Supported functions: nr.task, nr.cli, nr.cfg, nr.cfg\_gen, nr.test, nr.nc, nr.do, nr.http, nr. tping, nr.inventory

CLI Arguments:

• Fx - any of Nornir Salt [FFun function](https://nornir-salt.readthedocs.io/en/latest/Functions/FFun.html#ffun) filters

Sample usage:

salt nrp1 nr.cli "show clock" FB="R\*" FG="lab" FP="192.168.1.0/24" FO='{"role": "core"}'
## **5.2.2 dcache**

Saves full task execution results to Nornir defaults in-memory (RAM) inventory data. Saved information nonpersistent across Proxy Minion reboots.

Primary usecase is to share task results between tasks for rendering, targeting or processing.

Supported functions: nr.task, nr.cli, nr.cfg, nr.cfg\_gen, nr.nc, nr.do, nr.http, nr.tping, nr. gnmi

CLI Arguments:

• dcache - nornir inventory defaults data dictionary key name to save results under or if set to boolean True, uses dcache as a key name

Sample usage:

salt nrp1 nr.cli "show clock" dcache="show\_clock\_output" salt nrp1 nr.cli "show clock" dcache=True

To view in-memory defaults inventory can use utility function:

salt npr1 nr.nornir inventory

To clean up cached data can either restart Proxy Minion or use utility function:

salt npr1 nr.nornir clear\_dcache cache\_keys='["key1", "key2"]'

#### **5.2.3 diff**

Uses Nornir Salt [DiffProcessor](https://nornir-salt.readthedocs.io/en/latest/Processors/DiffProcessor.html#diffprocessor-plugin) to produce difference between current task results and previous results saved by ToFileProcessor.

Supported functions: nr.task, nr.cli, nr.nc, nr.do, nr.http, nr.gnmi

CLI Arguments:

- diff ToFileProcessor file group name to run difference with
- last ToFileProcessor file version number, default is 1

Sample usage:

```
salt nrp1 nr.cli "show ip route" diff="show_route" last=1
```
#### **5.2.4 dp**

Uses Nornir-Salt [DataProcessor plugin](https://nornir-salt.readthedocs.io/en/latest/Processors/DataProcessor.html#dataprocessor-plugin) designed to help with processing Nornir task results.

Supported functions: nr.task, nr.cli, nr.cfg, nr.cfg\_gen, nr.nc, nr.do, nr.http, nr.gnmi

CLI Arguments:

• dp - data processor functions list to process task results

CLI argument dp can be comma-separated string or list of DataProcessor function names or dictionary keyed by DataProcessor function name with values set to dictionary which contains arguments for DataProcessor function.

Sample usage:

salt nrp1 nr.nc get\_config dp="xml\_to\_json" salt nrp1 nr.nc get\_config dp="load\_xml, flatten" salt nrp1 nr.nc get\_config dp='["load\_xml", "flatten"]' salt nrp1 nr.cli "show version" dp='[{"fun": "match", "pattern": "Version"}]' salt nrp1 nr.nc get\_config source=running dp='[{"fun": "xml\_flatten"}, {"fun": "key\_ ˓<sup>→</sup>filter", "pattern": "\*bgp\*, \*BGP\*"}]'

Last example will call xml\_flatten function first following with key\_filter with {"pattern": "\*bgp\*, \*BGP\*"} dictionary arguments.

## **5.2.5 download**

SaltStack has [cp module,](https://docs.saltproject.io/en/latest/ref/modules/all/salt.modules.cp.html) allowing to download files from Salt Master, donwload keyword can be used to indicate arguments that should download content for.

Supported URL schemes are: salt://, http://, https://, ftp://, s3://, swift:// and file:// (local filesystem).

Keys listed in download argument ignored by *[render](#page-42-0)* argument even if same key contained with render argument. Arguments names listed in donwload are not rendered, only loaded from Salt Master.

Supported functions: nr.task, nr.cli, nr.cfg, nr.cfg\_gen, nr.nc, nr.do, nr.http

CLI Arguments:

• download - list of arguments to download content for, default is ["run\_ttp", "iplkp"]

For example, to render content for filename argument:

salt nrp1 nr.cfg filename="salt://templates/logging\_config.txt" download='["filename"]'

Primary use cases for this keyword is revolving around enabling or disabling downloading and rendering for certain arguments. Execution Module Functions adjust download keyword list content by themselves and usually do not require manual modifications.

#### **5.2.6 dump**

Salt Event bus has limit on the amount of data it can transfer from Proxy Minion to Master, because of that, results produced by Proxy minion might get trimmed beyond certain threshold.

This can be addressed in several ways:

- increase event bus data transmission threshold
- use returner to return results to external database or other system

In addition to above option, Nornir Proxy Minion can make use of Nornir Salt [DumpResults](https://nornir-salt.readthedocs.io/en/latest/Functions/DumpResults.html#dumpresults) function to save complete results of task execution to local file system. That data can be later retrieved from proxy Minion machine.

Another usecase that DumpResults function can help to solve is results logging for audit, review or historical data purposes.

Supported functions: nr.task, nr.cli, nr.cfg, nr.cfg\_gen, nr.test, nr.nc, nr.do, nr.http

CLI Arguments:

• dump - ToFileProcessor file group name where to save results

Sample usage:

salt nrp1 nr.cli "show run" dump="show\_run\_output"

Results saved to proxy minion local file system under files\_base\_path, default is:

/var/salt-nornir/{proxy\_id}/files/{filegroup}\_\_{timestamp}\_\_{rand}\_\_{proxy\_id}.txt

Where:

- proxy\_id Nornir Proxy Minion ID
- filegroup ToFileProcessor file group name where to save results
- timestamp date timestamp
- rand random integer between 1 and 1000

#### **5.2.7 event\_failed**

Salt Event bus allows Proxy Minion processes to emit events, so that salt-master reactor system can act upon them and trigger execution of various actions.

event\_failed CLI argument instructs Nornir Proxy minion to emit events for failed tasks.

Event's tag formed using this formatter:

```
nornir-proxy/{proxy_id}/{host}/task/failed/{name}
```
Where:

- proxy\_id Nornir Proxy Minion ID
- host hostname of device that failed this task
- name name of the failed task

Event body contains task execution results dictionary.

Failed tasks determined using results failed or success attributes, if failed is True or success is False task considered as failed.

Combining event\_failed with nr.test function allows to implement event driven automation in response to certain tests failure. Each test translated to a separate task result and event\_failed emit events on a per-test basis enabling to construct very granular react actions on Salt Master.

Sample event content:

```
nornir-proxy/nrp1/ceos1/task/failed/nornir_salt.plugins.tasks.nr_test {
    "_stamp": "2022-02-11T11:14:16.081755",
    "cmd": "_minion_event",
   "data": {
        "changed": false,
        "connection_retry": 3,
        "diff": "",
        "exception": "",
        "failed": true,
        "host": "ceos1",
        "name": "nornir_salt.plugins.tasks.nr_test",
        "result": "Traceback (most recent call last):\n File "/usr/local/lib/python3.6/
˓→site-packages/nornir/core/task.py", line 99, in start\n r = self.task(self, **self.
→params)\n File "/usr/local/lib/python3.6/site-packages/nornir_salt/plugi्n‱(tasks (ext<sub>page)</sub>
˓→test.py", line 65, in nr_test\n raise RuntimeError(excpt_msg)\nRuntimeError\n",
```

```
"task_retry": 3
},
"id": "nrp1",
"pretag": null,
"tag": "nornir-proxy/nrp1/ceos1/task/failed/nornir_salt.plugins.tasks.nr_test"
```
Supported functions: nr.task, nr.cli, nr.cfg, nr.cfg\_gen, nr.test, nr.nc, nr.do, nr.http, nr. gnmi, nr.file, nr.diff, nr.find, nr.learn

CLI Arguments:

}

• event\_failed - boolean, default is False, if True will emit events for failed tasks.

Sample usage:

salt nrp1 nr.test suite="salt://tests/suite.txt" event\_failed=True

## **5.2.8 event\_progress**

Argument to use Nornir-Salt SaltEventProcessor plugin to emit task execution progress events to SaltStack Events Bus. This is mainly useful for tracking tasks' flow, debugging and general assurance.

For example, event\_progress used by nr.call Runner Module function to capture and print messages to terminal informing user about task execution progress.

Supported functions: nr.task, nr.cli, nr.cfg, nr.cfg\_gen, nr.test, nr.nc, nr.do, nr.http, nr. gnmi, nr.file, nr.diff, nr.find, nr.learn

CLI Arguments:

• event\_progress - boolean, default is False, if True will emit events for tasks progress.

Sample usage:

salt nrp1 nr.cli "show clock" event\_progress=True

To listen to events generated by Proxy Minion when event\_progress=True can open additional session to master server and run salt-run nr.event runner function.

Nornir Proxy Minion pillar parameter event\_progress\_all can be used to control default behavior, event\_progress overrides event\_progress\_all parameter.

## **5.2.9 hcache**

Saves individual host's task execution results in host's in-memory (RAM) inventory data. Saved information nonpersistent across Proxy Minion reboots.

Primary usecase is to share task results data between tasks for rendering, targeting or processing.

Supported functions: nr.task, nr.cli, nr.cfg, nr.cfg\_gen, nr.nc, nr.do, nr.http, nr.tping, nr. gnmi

CLI Arguments:

• hcache - host's data dictionary key name to save results under or if set to boolean True, uses hcache as a key name

Sample usage:

```
salt nrp1 nr.cli "show clock" hcache="show_clock_output"
salt nrp1 nr.cli "show clock" hcache=True
```
To view in-memory inventory can use utility function:

```
salt npr1 nr.nornir inventory FB="hosname-1"
```
To clean up cached data can either restart Proxy Minion or use utility function:

```
salt npr1 nr.nornir clear_hcache FB="hosname-1"
salt npr1 nr.nornir clear_hcache cache_keys='["key1", "key2"]'
```
#### **5.2.10 iplkp**

Uses Nornir-Salt DataProcessor [iplkp function](https://nornir-salt.readthedocs.io/en/latest/Processors/DataProcessor.html#iplkp) function to lookup IPv4 and IPv6 addresses using DNS or CSV file and replace them in device output with lookup results.

Supported functions: nr.cli

CLI Arguments:

• iplkp - value can be dns to indicate that need to use DNS or reference to a CSV file on Salt Master in a format salt://path/to/file.txt

First column in CSV file must be IPv4 or IPv6 address, second column should contain replacement value.

iplkp uses this formatter to replace IP addresses in results: {ip}({lookup}) - where ip is the original IP address string and lookup is the lookup result value.

Sample usage:

```
salt nrp1 nr.cli "show ip int brief" iplkp="salt://lookup/ip.txt"
salt nrp1 nr.cli "show ip int brief" iplkp="dns"
```
Where salt://lookup/ip.txt content is:

```
ip,hostname
10.0.1.4,ceos1:Eth1
10.0.1.5,ceos2:Eth1
```
And this would be the results produced:

```
nrp1:
    ----------
   ceos1:
       ----------
       show ip int brief:
                                                                                ␣
˓→Address
           Interface IP Address Status Protocol MTU ␣
˓→Owner
           --------------- ----------------- ------------ -------------- ----------- ---
  ----(continues on next page)
```
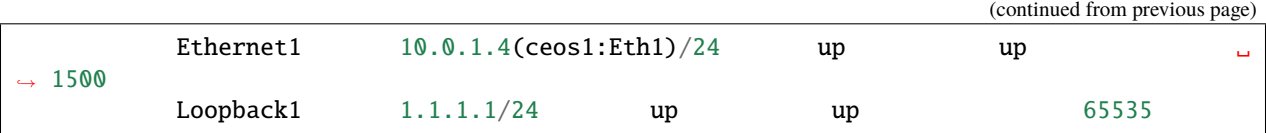

iplkp replaced 10.0.1.4 with lookup results 10.0.1.4(ceos1:Eth1) in device output.

# **5.2.11 jmespath**

Uses Nornir-Salt DataProcessor [jmespath function](https://nornir-salt.readthedocs.io/en/latest/Processors/DataProcessor.html#jmespath) to run JMESPath query against structured data results or JSON string.

Supported functions: nr.task, nr.cfg, nr.cfg\_gen, nr.nc, nr.do, nr.http, nr.cli, nr.gnmi

CLI Arguments:

• jmespath - [JMESPath](https://jmespath.org/) query expression string

Sample usage:

```
salt nrp1 nr.task nornir_napalm.plugins.tasks.napalm_get getters='["get_interfaces"]'␣
˓→jmespath='interfaces'
```
## **5.2.12 match**

Uses Nornir-Salt DataProcessor [match function](https://nornir-salt.readthedocs.io/en/latest/Processors/DataProcessor.html#match) to filter text results using regular expression pattern.

Supported functions: nr.task, nr.cli, nr.cfg, nr.cfg\_gen, nr.nc, nr.do, nr.http

CLI Arguments:

- match regex pattern to search for
- before integer indicating how many lines before match to include in results

Sample usage:

```
salt nrp1 nr.cli "show version" match="Version.*"
salt nrp1 nr.cli "show version" match="Version.*" before=1
```
#### **5.2.13 ntfsm**

Uses Nornir-Salt DataProcessor [ntfsm function](https://nornir-salt.readthedocs.io/en/latest/Processors/DataProcessor.html#ntfsm) to parse show commands output using TextFSM ntc-templates.

Supported functions: nr.cli

CLI Arguments:

• ntfsm - bool, if True uses TextFSM ntc-templates to parse output

Sample usage:

```
salt nrp1 nr.cli "show version" ntfsm=True
salt nrp1 nr.cli "show version" dp=ntfsm
```
## **5.2.14 RetryRunner parameters**

A number of Nornir-Salt Proxy Minion execution module functions support RetryRunner [parameters](https://nornir-salt.readthedocs.io/en/latest/Runners/RetryRunner.html#retryrunner-task-parameters) to influence task execution logic.

Supported functions: nr.task, nr.cli, nr.cfg, nr.cfg\_gen, nr.nc, nr.do, nr.http, nr.gnmi, nr. test

CLI Arguments:

- run\_connect\_retry number of connection attempts
- run\_task\_retry number of attempts to run task
- run\_creds\_retry list of connection credentials and parameters to retry while connecting to device
- run\_num\_workers number of threads for tasks execution
- run\_num\_connectors number of threads for device connections

Sample usage - retry various connection parameters:

```
salt nrp1 nr.cfg filename="salt://templates/logging_config.txt" run_creds_retry='["local_
˓→creds", "dev_creds"]'
```
Sample usage - disable task and connection retries:

```
salt nrp1 nr.cfg filename="salt://templates/logging_config.txt" run_connect_retry=0 run_
˓→task_retry=0
```
Sample usage - run tasks sequentially on hosts one by one:

salt nrp1 nr.cfg filename="salt://templates/logging\_config.txt" run\_num\_workers=1

Sample usage - set rate of device's connections to 5 per-second:

salt nrp1 nr.cfg filename="salt://templates/logging\_config.txt" run\_num\_connectors=5

#### <span id="page-42-0"></span>**5.2.15 render**

SaltStack has [renderers system,](https://docs.saltproject.io/en/latest/ref/renderers/index.html#renderers) that system allows to render text files content while having access to all Salt Execution Module Functions and inventory data.

If render argument value points to one of supported URL schemes are: salt://, http://, https://, ftp://, s3://, swift:// and file:// (local filesystem). File content downloaded from specified URL prior to rendering.

Supported functions: nr.task, nr.cli, nr.cfg, nr.cfg\_gen, nr.nc, nr.do, nr.http, nr.gnmi

CLI Arguments:

• render - list of argument to render content for, default is ["config", "data", "filter", "filter\_", "filters", "filename"]

For example, to render content for filename argument:

salt nrp1 nr.cfg filename="salt://templates/logging\_config.txt" render='["filename"]'

Primary use cases for this keyword is revolving around enabling or disabling rendering for certain arguments. Execution Module Functions adjust render keyword list content by themselves and usually do not require any modifications.

# **5.2.16 run\_ttp**

Uses Nornir-Salt DataProcessor [run\\_ttp function](https://nornir-salt.readthedocs.io/en/latest/Processors/DataProcessor.html#run-ttp) to parse text results using TTP library and produce structured data.

Supported functions: nr.task, nr.cli, nr.do

CLI Arguments:

- run\_ttp TTP template reference
- ttp\_structure TTP results structure, supported values: flat\_list (default), list or dictionary

Sample usage:

```
salt nrp1 nr.cli "show version" run_ttp="Version: {{ version }}"
salt nrp1 nr.cli "show version" run_ttp="salt://ttp/parse_version.txt"
salt nrp1 nr.cli "show ip arp" run_ttp="ttp://platform/cisco_ios_show_ip_arp.txt"
salt nrp1 nr.cli run_ttp="salt://ttp/parse_commands.txt" ttp_structure=list
```
TTP templates can be specified inline, sourced from salt-master using salt://path or from TTP Templates collection repository using ttp://path providing that it is installed on proxy minion machine.

run\_ttp with nr.cli function also supports sourcing commands to collect from devices from within TTP template input tags using commands argument. For example:

```
<input name="version">
commands = ["show version"]
\langleinput\rangle<input name="interfaces">
commands = ["show run"]
\langleinput\rangle<group name="facts" input="version">
cEOS tools version: {{ tools_version }}
Kernel version: {{ kernel_version }}
Total memory: {{ total_memory}} kB
Free memory: {{ total_memory}} kB
</group>
<group name="interfaces" input="interfaces">
interface {{ interface }}
   description \{ description | re(".*") }}
   ip address \{ \{ \text{ip } \}\}/\{\{ \text{mask } \}\}\</group>
```
Supplying above template to nr.cli function with run\_ttp argument will result in running show version and show run commands, placing output in appropriate inputs and parsing it with dedicated groups, returning parsing results.

### **5.2.17 table**

Uses Nornir Salt [TabulateFormatter function](https://nornir-salt.readthedocs.io/en/latest/Functions/TabulateFormatter.html#tabulateformatter) to transform task results in a text table representation.

Supported functions: nr.task, nr.cli, nr.cfg, nr.cfg\_gen, nr.test, nr.nc, nr.do CLI Arguments:

- table boolean or table type indicator, supported values: True, brief, extend
- headers list of table headers to form table for
- headers\_exclude list of table headers to exclude from final table results
- sortby name of the header to sort table by, default is host
- reverse if True, sorts table in reverse order, False by default

Sample usage:

```
salt nrp1 nr.cli "show clock" table=brief
salt nrp1 nr.cli "show clock" table=True
salt nrp1 nr.cli "show clock" table=True headers="host, results"
salt nrp1 nr.cli "show clock" table=True headers="host, results" sortby="host"<sub>u</sub>
˓→reverse=True
```
#### **5.2.18 tests**

Uses Nornir Salt [TestsProcessor plugin](https://nornir-salt.readthedocs.io/en/latest/Processors/TestsProcessor.html#testsprocessor-plugin) to test task results.

Tests can be specified inline as a list of lists or can reference tests suite file on salt-master using salt://path format.

Supported functions: nr.task, nr.cli, nr.cfg, nr.cfg\_gen, nr.nc, nr.do, nr.http

CLI Arguments:

- tests reference to a list of tests to run
- failed\_only boolean, default is False, to indicate if to return results for failed tests only
- remove\_tasks boolean, default is True, to indicate if need to remove tested task results

Sample usage:

```
salt nrp1 nr.cli "show version" "show clock" tests='[["show version", "contains", "5.2.9b
˓→"], ["show clock", "contains", "Source: NTP"]]'
salt nrp1 nr.cli "show version" "show clock" tests="salt://tests/suite.txt"
```
## **5.2.19 tf**

Uses Nornir Salt [ToFileProcessor plugin](https://nornir-salt.readthedocs.io/en/latest/Processors/ToFileProcessor.html#tofileprocessor-plugin) to save task execution results to proxy minion local file system under files\_base\_path, default is /var/salt-nornir/{proxy\_id}/files/

Supported functions: nr.task, nr.cli, nr.cfg, nr.cfg\_gen, nr.nc, nr.do, nr.http, nr.gnmi

CLI Arguments:

- tf ToFileProcessor file group name where to save results
- tf\_skip\_failed boolean, default is False, if True, will not save results for failed tasks

Sample usage:

```
salt nrp1 nr.cfg "logging host 1.1.1.1" tf="logging_config"
salt nrp1 nr.cfg "logging host 1.1.1.1" tf="logging_config" tf_skip_failed=True
```
tf\_skip\_failed can be useful when only want to save results to file for non failed tasks. For example, if RetryRunner runs task and it fails on first attempt but succeed on second, it might not make sense to store failed task results, which is the case by default, tf\_skip\_failed help to alter that behavior.

## **5.2.20 to\_dict**

Uses Nornir Salt [ResultSerializer function](https://nornir-salt.readthedocs.io/en/latest/Functions/ResultSerializer.html#resultserializer) to transform task results in a structured data - dictionary or list.

This function used by default for all task results unless TabulateFormatter table argument provided.

```
Supported functions: nr.task, nr.cli, nr.cfg, nr.cfg_gen, nr.nc, nr.do, nr.http, nr.gnmi
```
CLI Arguments:

- add\_details boolean, default is False, if True will add task execution details to the results
- to\_dict boolean, default is True, if False will produce results list structure

Sample usage:

```
salt nrp1 nr.cli "show clock" add_detals=True
salt nrp1 nr.cli "show clock" add_detals=True to_dict=False
```
# **5.2.21 xml\_flake**

Uses Nornir-Salt DataProcessor [xml\\_flake function](https://nornir-salt.readthedocs.io/en/latest/Processors/DataProcessor.html#xml-flake) to flatten XML results structure to dictionary and filter dictionary keys using glob pattern.

Supported functions: nr.task, nr.nc, nr.do, nr.http

CLI Arguments:

• xml\_flake - glob pattern to filter keys

Sample usage:

```
salt nrp1 nr.nc get_config xml_flake="*bgp:config*"
```
#### **5.2.22 xpath**

Uses Nornir-Salt DataProcessor [xpath function](https://nornir-salt.readthedocs.io/en/latest/Processors/DataProcessor.html#xpath) to run xpath query against XML results.

Supported functions: nr.task, nr.nc, nr.do, nr.http

CLI Arguments:

• xpath - [LXML library](https://lxml.de/xpathxslt.html#xpath) supported xpath expression

Sample usage:

```
salt nrp1 nr.nc get_config xpath='//config/address[text()="1.1.1.11"]'
```
Beware that XML namespaces removed from XML results before running xpath on them. If this behavior is not desirable, need to use dp keyword instead with required arguments for xpath function including namespaces map dictionary.

xpath function processes results received from device and executed locally on the minion machine, if you need to filter results returned from device, for  $nr.nc$  function consider using filter arguments. The complication is that if, for example, you running get\_config NETCONF operation, full device config retrieved from device and passed via xpath function on proxy minion, this could be processing intensive especially for big configurations combined with significant number of devices simultaneously returning results.

## **5.2.23 worker**

Starting with Nornir 0.9.0 support added for several Nornir Instances with dedicated worker threads, allowing to greatly increase Proxy Minion task execution throughput. If no worker argument provided task can be executed by any of the workers.

Supported functions: nr.task, nr.cli, nr.cfg, nr.cfg\_gen, nr.test, nr.nc, nr.do, nr.http, nr. gnmi, nr.file, nr.diff, nr.find, nr.learn, nr.nornir

CLI Arguments:

• worker - Worker to use for task, supported values all or number from 1 to nornir\_workers Proxy Minion parameter of default value 3

Sample usage:

```
salt nrp1 nr.cli "show clock" worker=3
salt nrp1 nr.nornir connections worker=2
salt nrp1 nr.nornir disconnect worker=all
```
# **5.3 Execution Module Functions**

Table to summarize functions available in Nornir Proxy Execution Module and their purpose.

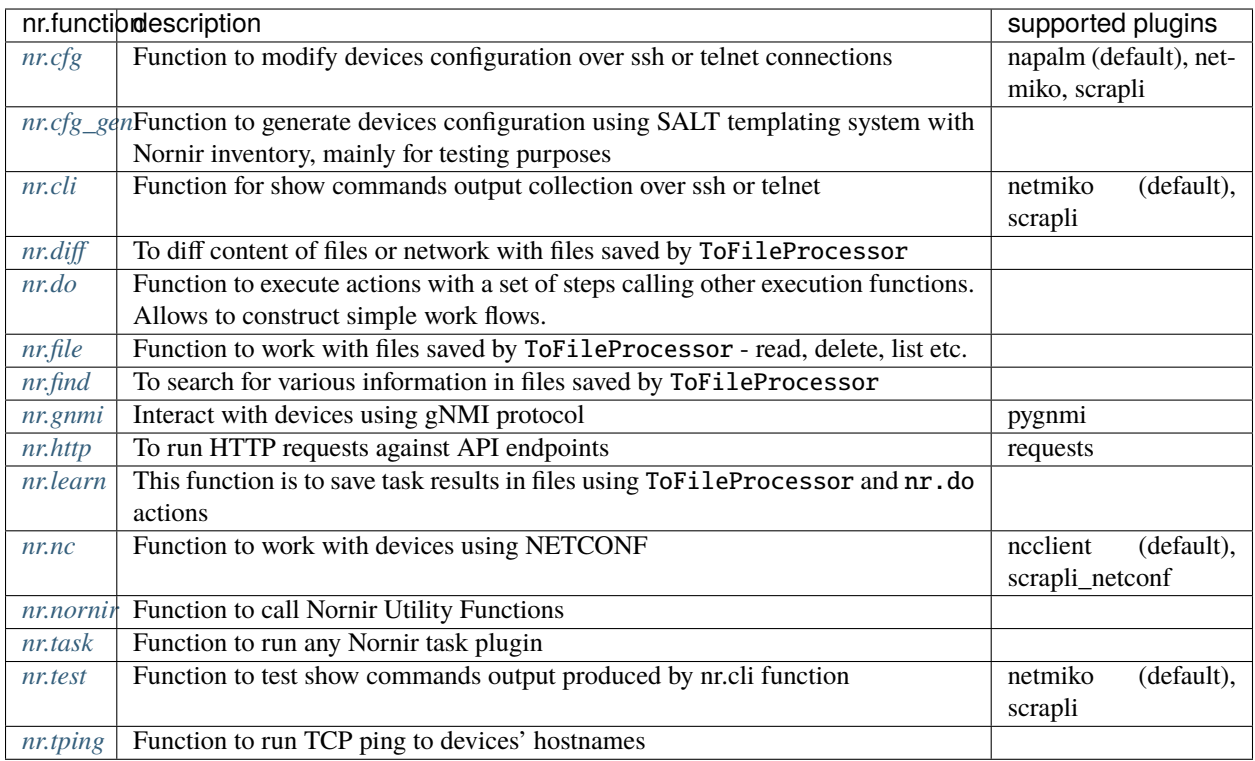

# <span id="page-47-0"></span>**5.3.1 nr.cfg**

salt\_nornir.modules.nornir\_proxy\_execution\_module.cfg(*\*commands*, *\*\*kwargs*) Function to push configuration to devices using NAPALM, Netmiko, Scrapli or or PyATS task plugin.

#### **Parameters**

- commands (list) list of commands or multiline string to send to device
- **filename** (str) path to file with configuration or template
- **template\_engine** (str) template engine to render configuration, default is jinja2
- salteny (str) name of SALT environment
- context Overrides default context variables passed to the template.
- defaults Default context passed to the template.
- plugin (str) name of configuration task plugin to use napalm (default) or netmiko or scrapli or pyats
- dry\_run (bool) default False, controls whether to apply changes to device or simulate them
- commit (bool or dict) by default commit is True. With netmiko plugin if commit argument is a dictionary it is supplied to commit call as arguments
- $config (str)$  configuration string or template to send to device

**Warning:** dry\_run not supported by netmiko and pyats plugins

**Warning:** commit not supported by scrapli and pyats plugins. To commit need to send commit command as part of configuration, moreover, scrapli will not exit configuration mode, need to send exit command as part of configuration commands as well.

For configuration rendering purposes, in addition to normal [context variables](https://docs.saltstack.com/en/latest/ref/states/vars.html) template engine loaded with additional context variable *host*, to access Nornir host inventory data.

Sample usage:

```
salt nrp1 nr.cfg "logging host 1.1.1.1" "ntp server 1.1.1.2" FB="R[12]" dry_run=True
salt nrp1 nr.cfg commands='["logging host 1.1.1.1", "ntp server 1.1.1.2"]' FB="R[12]\Box"
salt nrp1 nr.cfg "logging host 1.1.1.1" "ntp server 1.1.1.2" plugin="netmiko"
salt nrp1 nr.cfg filename=salt://template/template_cfg.j2 FB="R[12]"
salt nrp1 nr.cfg filename=salt://template/cfg.j2 FB="XR-1" commit='{"confirm": True,
˓→ "confirm_delay": 60}'
salt nrp1 nr.cfg config="snmp-server location {{ host.location }}"
salt nrp1 nr.cfg "snmp-server location {{ host.location }}"
```
Filename argument can be a template string, for instance:

salt nrp1 nr.cfg filename=salt://templates/{{ host.name }}\_cfg.txt

In that case filename rendered to form path string, after that, path string used to download file from master, downloaded file further rendered using specified template engine (Jinja2 by default). That behavior supported for URL schemes: salt://, http://, https://, ftp://, s3://, swift:// and file:// (local filesystem). This feature allows to specify per-host configuration files for applying to devices.

Sample Python API usage from Salt-Master:

```
import salt.client
client = salt.client.LocalClient()
task\_result = client .cmd(tgt="nrp1",
    fun="nr.cfg",
    arg=["logging host 1.1.1.1", "ntp server 1.1.1.2"],
    kwarg={"plugin": "netmiko"},
)
```
#### <span id="page-48-0"></span>**5.3.2 nr.cfg\_gen**

salt\_nornir.modules.nornir\_proxy\_execution\_module.cfg\_gen(*\*commands*, *\*\*kwargs*) Function to render configuration from template file. No configuration pushed to devices.

This function can be useful to stage/test templates or to generate configuration without pushing it to devices.

**Parameters**

- **filename** (str) path to template
- template\_engine (str) template engine to render configuration, default is jinja2
- saltenv  $-$  (str) name of SALT environment
- context Overrides default context variables passed to the template.
- defaults Default context passed to the template.
- config (str) configuration string or template to send to device

For configuration rendering purposes, in addition to normal [context variables](https://docs.saltstack.com/en/latest/ref/states/vars.html) template engine loaded with additional context variable *host*, to access Nornir host inventory data.

Sample usage:

```
salt nrp1 nr.cfg_gen filename=salt://templates/template.j2 FB="R[12]"
salt nrp1 nr.cfg_gen config="snmp-server location {{ host.location }}"
salt nrp1 nr.cfg_gen "snmp-server location {{ host.location }}"
```
Sample template.j2 content:

```
proxy data: {{ pillar.proxy }}
jumphost_data: {{ host["jumphost"] }}
hostname: {{ host.name }}
platform: {{ host.platform }}
```
Filename argument can be a template string, for instance:

salt nrp1 nr.cfg\_gen filename="salt://template/{{ host.name }}\_cfg.txt"

In that case filename rendered to form path string, after that, path string used to download file from master, downloaded file further rendered using specified template engine (Jinja2 by default). That behavior supported for URL schemes: salt://, http://, https://, ftp://, s3://, swift:// and file:// (local filesystem). This feature allows to specify per-host configuration files for applying to devices.

Sample Python API usage from Salt-Master:

```
import salt.client
client = salt.client.LocalClient()
task_result = client.cmd(
    tgt="nrp1",
    fun="nr.cfg_gen",
    kwarg={"filename": "salt://template/{{ host.name }}_cfg.txt"},
)
```
## <span id="page-49-0"></span>**5.3.3 nr.cli**

salt\_nornir.modules.nornir\_proxy\_execution\_module.cli(*\*args*, *\*\*kwargs*)

Method to retrieve commands output from devices using send\_command task plugin from either Netmiko or Scrapli library.

#### **Parameters**

- args (list or str) list of cli commands as arguments
- **commands** (list or str) list of cli commands or single command as key-word argument
- **filename** (str) path to file with multiline commands string
- **plugin** (str) name of send command task plugin to use netmiko (default), scrapli, napalm or pyats
- **render** (list) list of arguments to pass through SaltStack rendering system, by default renders content of ["filename", "commands"] arguments.
- use\_ps (bool) if True, uses Netmiko with promptless mode to send commands
- kwargs (dict) any additional arguments to use with specified plugin send command method

Sample Usage:

```
salt nrp1 nr.cli "show clock" "show run" FB="IOL[12]" use_timing=True delay_factor=4
salt nrp1 nr.cli commands='["show clock", "show run"]' FB="IOL[12]"
salt nrp1 nr.cli "show clock" FO='{"platform_any": ["ios", "nxos_ssh", "cisco_xr"]}
˓→'
salt nrp1 nr.cli commands='["show clock", "show run"]' FB="IOL[12]" plugin=napalm
salt nrp1 nr.cli "show clock" use_ps=True cutoff=60 initial_sleep=10
```
use\_ps enables to use promptless mode of interaction with device's cli, refer to [netmiko\\_send\\_commands\\_ps](https://nornir-salt.readthedocs.io/en/latest/Tasks/netmiko_send_command_ps.html) Nornir-Salt task plugin for details.

Commands can be templates and rendered using Jinja2 Templating Engine:

salt nrp1 nr.cli "ping 1.1.1.1 source {{ host.lo0 }}"

Commands to run on devices can be sourced from text file on a Salt Master or any other location with supported URL schemes: salt://, http://, https://, ftp://, s3://, swift:// and file:// (local filesystem), that text file can also be a template, it is rendered using SaltStack rendering system:

salt nrp1 nr.cli filename="salt://device\_show\_commands.txt"

Combining above two features we can supply per-host commands like this:

salt nrp1 nr.cli filename="salt://{{ host.name }}\_show\_commands.txt"

Where  $\{\}$  host.name  $\}$ \_show\_commands.txt file can be a template as well.

Sample Python API usage from Salt-Master:

```
import salt.client
client = salt.client.LocalClient()
task_result = client.cmd(
    tgt="nrp1",
    fun="nr.cli",
    arg=["show clock"],
    kwarg={"plugin": "netmiko"},
)
```
## <span id="page-51-0"></span>**5.3.4 nr.diff**

salt\_nornir.modules.nornir\_proxy\_execution\_module.diff(*\*args*, *\*\*kwargs*)

Provide difference between current and previously learned information or between versions of files stored by ToFileProcessor.

**Parameters**

- diff (str) ToFileProcessor filegroup name
- last (int or list or str) filegroup file indexes to diff, default is 1
- kwargs (dict) any additional kwargs to use with nr. file diff call or DiffProcessor

diff attribute mandatory.

If last is a single digit e.g. 1, diff uses nr.do function to execute action named same as filegroup attribute and uses results to produce diff with previously saved filegroup files using DiffProcessor.

If last is a list e.g. [2, 5] or string 1, 2- will use nr.file diff call to produce diff for previously saved results without retrieving data from devices.

Sample usage:

```
salt nrp1 nr.diff interface
salt nrp1 nr.diff interface last=1
salt nrp1 nr.diff interface last='[1, 5]'
salt nrp1 nr.diff interface last="1,5"
```
Sample Python API usage from Salt-Master:

```
import salt.client
client = salt.client.LocalClient()
task_result = client.cmd(
    tgt="nrp1",
    fun="nr.diff",
    arg=["interface"],
    kwarg={"last": 1},
)
```
## <span id="page-51-1"></span>**5.3.5 nr.do**

salt\_nornir.modules.nornir\_proxy\_execution\_module.do(*\*args*, *\*\*kwargs*)

Function to perform steps defined under nornir: actions configuration section at:

- Minion's configuration
- Minion's grains
- Minion's pillar data
- Master configuration (requires pillar\_opts to be set to True in Minion config file in order to work)
- File on master file system

To retrieve actions content Salt nr.do uses config.get execution module function with merge key set to True.

Each step definition requires these keywords to be defined:

• function - mandatory, name of any execution module function to run

- args optional, any arguments to use with function
- kwargs optional, any keyword arguments to use with function
- description optional, used by dir to list action description

Any other keywords defined inside the step are ignored.

#### **Parameters**

- stop\_on\_error (bool) if True (default) stops execution on error in step, continue execution in error if False
- **filepath**  $-$  (str) path to file with actions steps
- default\_renderer (str) shebang string to render file using slsutil.renderer', default ``jinja|yaml
- describe (bool) if True, returns action content without executing it, default is False
- kwargs (any) additional kwargs to use with actions steps, kwargs override kwargs dictionary defined within each step, for example, in command salt nrp1 nr.do configure\_ntp FB="\*core\*", FB argument will override FB arguments defined within steps.
- tf (bool) if True, ToFileProcessor saves each step results in file named after step name if no tf argument provided within step, default is False
- diff (bool) if True, DiffProcessor runs diff for each step result using files named after step name if no diff argument provided within step, default is False

**Returns** dictionary with keys: failed bool, result list; result key contains a list of results for steps; If stop\_on\_error set to True and error happens, failed key set to True

Special action names dir and dir\_list used to list all actions available for proxy minion where dir returns table and dir\_list produces a list of actions.

**Note:** if filepath argument provided, actions defined in other places are ignored; file loaded using SaltStack slsutil.renderer execution module function, as a result file can contain any of supported SaltStack renderer content and can be located at any url supported by cp.get\_url execution module function - supported URL schemes are: salt://, http://, https://, ftp://, s3://, swift:// and file:// (local filesystem). File content must render to a dictionary keyed by actions' names.

Sample actions steps definition using proxy minion pillar:

```
nornir:
  actions:
    arista_wr:
      function: nr.cli
      args: ["wr"]
      kwargs: {"FO": {"platform": "arista_eos"}}
      description: "Save Arista devices configuration"
    configure_ntp:
      - function: nr.cfg
        args: ["ntp server 1.1.1.1"]
        kwargs: {"FB": "*"}
      - function: nr.cfg
        args: ["ntp server 1.1.1.2"]
        kwargs: {"FB": "*"}
```
(continues on next page)

```
- function: nr.cli
 args: ["show run | inc ntp"]
 kwargs: {"FB": "*"}
```
Sample actions steps definition using text file under filepath:

```
arista_wr:
  function: nr.cli
  args: ["wr"]
 kwargs: {"FO": {"platform": "arista_eos"}}
 description: "Save Arista devices configuration"
configure_ntp:
  - function: nr.cfg
    args: ["ntp server 1.1.1.1"]
   kwargs: {"FB": "*"}
   description: "1. Configure NTP server 1.1.1.1"
  - function: nr.cfg
    args: ["ntp server 1.1.1.2"]
    kwargs: {"FB": "*"}
   description: "2. Configure NTP server 1.1.1.2"
  - function: nr.cli
    args: ["show run | inc ntp"]
   kwargs: {"FB": "*"}
    description: "3. Collect NTP configuration"
```
Action name arista\_wr has single step defined, while configure\_ntp action has multiple steps defined, each executed in order.

Multiple actions names can be supplied to nr.do call.

Warning: having column: as part of action name not permitted, as: used by Salt config.get execution module function to split arguments on path items.

Sample usage:

```
salt nrp1 nr.do dir
salt nrp1 nr.do dir_list
salt nrp1 nr.do arista_wr
salt nrp1 nr.do configure_ntp arista_wr stop_on_error=False
salt nrp1 nr.do configure_ntp FB="*core*" add_details=True
salt nrp1 nr.do arista_wr filepath="salt://actions/actions_file.txt"
```
Sample Python API usage from Salt-Master:

```
import salt.client
client = salt.client.LocalClient()
task_result = client.cmd(
   tgt="nrp1",
    fun="nr.do",
    arg=["configure_ntp", "arista_wr"],
```
(continues on next page)

kwarg={"FB": "R[12]"},

## <span id="page-54-0"></span>**5.3.6 nr.file**

)

salt\_nornir.modules.nornir\_proxy\_execution\_module.file(*\*args*, *\*\*kwargs*) Function to manage Nornir-salt files.

**Parameters**

- call (str) files task to call ls, rm, read, diff
- kwargs (dict) any additional kwargs such Fx filters or call function arguments

File tasks description:

- ls list files of this Proxy Minions, returns list of dictionaries
- rm removes file with given name and index number
- read displays content of file with given name and index number
- diff reads two files and returns diff

ls arguments

**Parameters filegroup** – (str or list)  $tf$  or list of  $tf$  filegroup names of the files to list, lists all files by default

**Returns** files list

rm arguments

**Parameters filegroup** – (str or list)  $tf$  or list of  $tf$  filegroup names of the files to remove, if set to True will remove all files for all filegroups

**Returns** list of files removed

read arguments

**Parameters**

- filegroup (str or list)  $tf$  or list of  $tf$  filegroup names of the files to read
- last (int) version of content to read

**Returns** results reconstructed out of files content

diff arguments

**Parameters**

- filegroup (str or list) tf filegroup name to diff
- last (int or list or str) files to diff, default is [1, 2] last 1 and last 2 files

**Returns** files unified difference

Sample usage:

```
salt nrp1 nr.file read ip
salt nrp1 nr.file rm ip interface
salt nrp1 nr.file diff routes last='[1,2]'
```
Sample Python API usage from Salt-Master:

```
import salt.client
client = salt.client.LocalClient()
task_result = client.cmd(
    tgt="nrp1",
    fun="nr.file",
    arg=["ls"],
    kwarg={"filegroup": "interfaces"},
)
```
## <span id="page-55-0"></span>**5.3.7 nr.find**

salt\_nornir.modules.nornir\_proxy\_execution\_module.find(*\*args*, *\*\*kwargs*) Search for information stored in Proxy Minion files.

This function does not query devices but only uses information stored locally by ToFileProcessor.

#### **Parameters**

- headers (str or list) table headers, default is keys
- table (str) TabulateFormatter table directive, default is extend
- headers\_exclude (str or list) table headers to exclude, default is ["changed", "diff", "failed", "name", "connection\_retry", "task\_retry"]
- reverse (bool) default is False, reverses table order if True
- sortby  $-$  (str) column header name to sort table by
- last (int) file group version of files to search in
- $Fx (str)$  Nornir host filters
- args (list) list of ToFileProcessor filegroup names to search in
- kwargs (dict) key-value pairs where keys are keys to search for, values are criteria to check

**Returns** list of dictionaries with matched results

Find uses DataProcessor find function to do search and supports searching in a list of dictionaries, dictionary and text.

If no args provided nr. find fails.

Sample usage:

salt nrp1 nr.find ip  $ip="1.1.*"$ salt nrp1 nr.find mac arp mac="1b:cd:34:5f:6c" salt nrp1 nr.find ip  $ip="1.1.*"$  last=5  $FB="<sup>*</sup>CORE*"$ salt nrp1 nr.find ip mask\_\_ge=23 mask\_\_lt=30 FC="CORE" salt nrp1 nr.find interfaces description\_\_contains="ID #123321"

Sample Python API usage from Salt-Master:

```
import salt.client
client = salt.client.LocalClient()
```
(continues on next page)

```
task_result = client.cmd(
    tgt="nrp1",
    fun="nr.find",
    arg=["ip"],
    kwarg={"ip": "1.1.*"},
)
```
## <span id="page-56-0"></span>**5.3.8 nr.gnmi**

salt\_nornir.modules.nornir\_proxy\_execution\_module.gnmi(*call*, *\*args*, *\*\*kwargs*) Function to interact with devices using gNMI protocol utilizing one of supported plugins.

#### **Parameters**

- call (str) (str) connection object method to call or name of one of extra methods
- **plugin** (str) Name of gNMI plugin to use pygnmi (default)
- method\_name (str) name of method to provide docstring for, used only by help call
- path (list or str) gNMI path string for update, delete, replace extra methods calls
- **filename**  $-$  (str) path to file with call method arguments content
- kwargs (dict) any additional keyword arguments to use with call method

**Returns** method call results

Available gNMI plugin names:

• pygnmi - nornir-salt built-in plugin that uses [PyGNMI library](https://pypi.org/project/pygnmi/) to interact with devices.

gNMI specification defines several methods to work with devices - subscribe, get and set. set further supports delete, update and replace operations.

**Warning:** subscribe is not supported by nr.gnmi function.

Sample usage of pygnmi plugin:

```
salt nrp1 nr.gnmi capabilities FB="*"
salt nrp1 nr.gnmi get "openconfig-interfaces:interfaces/interface[name=Loopback100]"
salt nrp1 nr.gnmi get path='["openconfig-interfaces:interfaces/
˓→interface[name=Loopback100]"]'
salt nrp1 nr.gnmi get path="openconfig-interfaces:interfaces, openconfig-network-
˓→instance:network-instances"
salt nrp1 nr.gnmi set update='[["openconfig-interfaces:interfaces/
˓→interface[name=Loopback100]/config", {"description": "Done by gNMI"}]]'
salt nrp1 nr.gnmi set replace='[["openconfig-interfaces:interfaces/
˓→interface[name=Loopback1234]/config", {"name": "Loopback1234", "description": "New
ightharpoonup \rightarrow "}]]'
salt nrp1 nr.gnmi set delete="openconfig-interfaces: interfaces/
˓→interface[name=Loopback1234]"
```
#### **Extra Call Methods**

• dir - returns methods supported by gNMIclient connection object, including extra methods defined by nornir-salt pygnmi\_call task plugin:

salt nrp1 nr.gnmi dir

• help - returns method\_name docstring:

salt nrp1 nr.gnmi help method\_name=set

• replace - shortcut method to set call with replace argument, first argument must be path string, other keyword arguments are configuration items:

```
salt nrp1 nr.gnmi replace "openconfig-interfaces: interfaces/
˓→interface[name=Loopback100]/config" name=Loopback100 description=New
```
• update - shortcut method to set call with update argument, first argument must be path string, other keyword arguments are configuration items:

```
salt nrp1 nr.gnmi update "openconfig-interfaces: interfaces/
˓→interface[name=Loopback100]/config" description="RID Loop"
```
• delete - shortcut method to set call with delete argument, accepts a list of path items or path argument referring to list:

```
salt nrp1 nr.gnmi delete "openconfig-interfaces: interfaces/
˓→interface[name=Loopback100]" "openconfig-interfaces:interfaces/
˓→interface[name=Loopback123]"
salt nrp1 nr.gnmi delete path='["openconfig-interfaces:interfaces/
˓→interface[name=Loopback100]", "openconfig-interfaces:interfaces/
˓→interface[name=Loopback123]"]'
```
Sample Python API usage from Salt-Master:

```
import salt.client
client = salt.client.LocalClient()
task\_result = client.cmd(tgt="nrp1",
    fun="nr.gnmi",
    arg=["get"],
    kwarg={"path": ["openconfig-interfaces:interfaces"]},
)
```
If filename argument provided it is rendered using slsutil.renderer function and must produce a dictionary with keys being valid arguments supported by call method. For example, pygnmi plugin set call can look like this:

```
salt nrp1 nr.gnmi set filename="salt://path/to/set_args.txt"
```
Where salt://path/to/set\_args.txt content is:

```
replace:
  - - "openconfig-interfaces:interfaces/interface[name=Loopback351/config"
    - {"name": "Loopback35", "description": "RID Loopback"}
  - - "openconfig-interfaces:interfaces/interface[name=Loopback36]/config"
```
(continues on next page)

```
- {"name": "Loopback36", "description": "MGMT Loopback"}
update:
 - - "openconfig-interfaces:interfaces/interface[name=Loopback35]/config"
    - {"name": "Loopback35", "description": "RID Loopback"}
  - - "openconfig-interfaces:interfaces/interface[name=Loopback36]/config"
    - {"name": "Loopback36", "description": "MGMT Loopback"}
delete:
 - "openconfig-interfaces:interfaces/interface[name=Loopback35]"
  - "openconfig-interfaces:interfaces/interface[name=Loopback36]"
```
salt://path/to/set\_args.txt content will render to a dictionary supplied to set call as a \*\*kwargs.

pygnmi plugin order of operation for above case is delete -> replace -> update

#### <span id="page-58-0"></span>**5.3.9 nr.http**

salt\_nornir.modules.nornir\_proxy\_execution\_module.http(*\*args*, *\*\*kwargs*) HTTP requests related functions

#### **Parameters**

- method  $-$  (str) HTTP method to use
- $url (str)$  full or partial URL to send request to
- kwargs (dict) any other kwargs to use with requests.<method> call

This function uses nornir\_salt http\_call task plugin, reference that task plugin documentation for additional details.

Sample usage:

```
salt nrp1 nr.http get "http://1.2.3.4/api/data/"
salt nrp1 nr.http get "https://sandbox-iosxe-latest-1.cisco.com/restconf/data/"
˓→verify=False auth='["developer", "C1sco12345"]'
```
Sample Python API usage from Salt-Master:

```
import salt.client
client = salt.client.LocalClient()
task_result = client.cmd(
    tgt="nrp1",
    fun="nr.http",
    arg=["get", "http://1.2.3.4/api/data/"],
)
```
## <span id="page-59-0"></span>**5.3.10 nr.learn**

salt\_nornir.modules.nornir\_proxy\_execution\_module.learn(*\*args*, *\*\*kwargs*)

Store task execution results to local filesystem on the minion using  $\mathsf{tf}$  (to filename) attribute to form filenames.

#### **Parameters**

- $fun (str)$  name of execution module function to call
- tf (str) ToFileProcessor filegroup name
- **tf\_skip\_failed** (bool) default is True, do not save failed tasks
- args (list) execution module function arguments
- kwargs (dict) execution module function key-word arguments

This task uses ToFileProcessor to store results and is a shortcut to calling individual execution module functions with tf argument.

Supported execution module functions are cli, nc, do, http. By default calls nr.do function.

tf attribute mandatory except for cases when using nr.do``function e.g. ``salt nrp1 nr.learn mac interface, in that case tf set equal to file group name - mac and interface for each action call using nr.do function tf=True attribute.

Sample usage:

```
salt nrp1 nr.learn mac
salt nrp1 nr. learn mac ip interface FB="CORE-*"
salt nrp1 nr.learn "show version" "show int brief" tf="cli_facts" fun="cli"
```
Sample Python API usage from Salt-Master:

```
import salt.client
client = salt.client.LocalClient()
task\_result = client.cmd(tgt="nrp1",
    fun="nr.learn",
    arg=["mac", "ip"],
    kwarg={"FB": "CORE-*"},
)
```
#### <span id="page-59-1"></span>**5.3.11 nr.nc**

salt\_nornir.modules.nornir\_proxy\_execution\_module.nc(*\*args*, *\*\*kwargs*) Function to interact with devices using NETCONF protocol utilizing one of supported plugins.

Available NETCONF plugin names:

- ncclient nornir-salt built-in plugin that uses ncclinet library to interact with devices
- scrapli uses scrapli\_netconf connection plugin that is part of nornir\_scrapli library, it does not use scrapli\_netconf task plugins, but rather implements a wrapper around scrapli\_netconf connection plugin connection object.

#### **Parameters**

• call – (str) ncclient manager or scrapli netconf object method to call

- **plugin** (str) Name of netconf plugin to use ncclient (default) or scrapli
- $\bullet$  data (str) path to file for rpc method call or rpc content
- method\_name (str) name of method to provide docstring for, used only by help call

Special call arguments/methods:

• dir - returns methods supported by Ncclient connection manager object:

salt nrp1 nr.nc dir

• help - returns method\_name docstring:

salt nrp1 nr.nc help method\_name=edit\_config

- transaction same as edit\_config, but runs this (presumably more reliable) work flow:
	- 1. Lock target configuration datastore
	- 2. If client and server supports it Discard previous changes if any
	- 3. Edit configuration
	- 4. If client and server supports it validate configuration if validate argument is True
	- 5. If client and server supports it do commit confirmed if confirmed argument is True
	- 6. If client and server supports it do commit operation
	- 7. Unlock target configuration datastore
	- 8. If client and server supports it discard all changes if any of steps 3, 4, 5 or 6 fail
	- 9. Return results list of dictionaries keyed by step name

If any of steps 3, 4, 5, 6 fail, all changes discarded.

Sample usage:

```
salt nrp1 nr.nc transaction target="candidate" config="salt://path/to/
\rightarrowconfig_file.xml" FB="*core-1"
```
**Warning:** beware of difference in keywords required by different plugins, e.g. filter for ncclient vs filter\_/filters for scrapli\_netconf, refer to modules' api documentation for required arguments, using, for instance help call: salt nrp1 nr.nc help method\_name=get\_config

Examples of sample usage for ncclient plugin:

```
salt nrp1 nr.nc server_capabilities FB="*"
salt nrp1 nr.nc get_config filter='["subtree", "salt://rpc/get_config_data.xml"]'␣
˓→source="running"
salt nrp1 nr.nc edit_config target="running" config="salt://rpc/edit_config_data.xml
ightharpoonup" FB="ceos1"
salt nrp1 nr.nc transaction target="candidate" config="salt://rpc/edit_config_data.
\rightarrowxml"
salt nrp1 nr.nc commit
salt nrp1 nr.nc rpc data="salt://rpc/iosxe_rpc_edit_interface.xml"
```
(continues on next page)

```
salt nrp1 nr.nc get_schema identifier="ietf-interfaces"
salt nrp1 nr.nc get filter='<system-time xmlns="http://cisco.com/ns/yang/Cisco-IOS-
˓→XR-shellutil-oper"/>'
```
Examples of sample usage for scrapli\_netconf plugin:

```
salt nrp1 nr.nc get filter_=salt://rpc/get_config_filter_ietf_interfaces.xml␣
˓→plugin=scrapli
salt nrp1 nr.nc get_config source=running plugin=scrapli
salt nrp1 nr.nc server_capabilities FB="*" plugin=scrapli
salt nrp1 nr.nc rpc filter_=salt://rpc/get_config_rpc_ietf_interfaces.xml
˓→plugin=scrapli
salt nrp1 nr.nc transaction target="candidate" config="salt://rpc/edit_config_ietf_
˓→interfaces.xml" plugin=scrapli
```
Sample Python API usage from Salt-Master:

```
import salt.client
client = salt.client.LocalClient()
task\_result = client .cmd(tgt="nrp1",
    fun="nr.nc",
    arg=["get_config"],
    kwarg={"source": "running", "plugin": "ncclient"},
)
```
## <span id="page-61-0"></span>**5.3.12 nr.nornir**

salt\_nornir.modules.nornir\_proxy\_execution\_module.nornir\_fun(*fun*, *\*args*, *\*\*kwargs*) Function to call various Nornir utility functions.

#### **Parameters**

- $fun (str)$  utility function name to call
- **kwargs** (dict) function arguments

Available utility functions:

- dir return a list of supported functions
- test this method tests proxy minion module worker thread without invoking any Nornir code
- refresh re-instantiates Nornir object after retrieving latest pillar data from Salt Master
- kill executes immediate shutdown of Nornir Proxy Minion process and child processes
- shutdown gracefully shutdowns Nornir Proxy Minion process and child processes
- inventory interact with Nornir Process inventory data, using InventoryFun function, by default, for read\_host, read, read\_inventory, list\_hosts operations any Nornir worker can respond, for other, non-read operations targets all Nornir workers
- stats returns statistics about Nornir proxy process, accepts stat argument of stat name to return
- version returns a report of Nornir related packages installed versions
- initialized returns Nornir Proxy Minion initialized status True or False
- hosts returns a list of hosts managed by this Nornir Proxy Minion, accepts Fx arguments to return only hosts matched by filter
- connections list hosts' active connections for all workers, accepts Fx arguments to filter hosts to list, by default returns connections data for all Nornir workers, uses nornir\_salt.plugins.tasks. connections ls call
- disconnect close host connections, accepts Fx arguments to filter hosts and conn\_name of connection to close, by default closes all connections from all Nornir workers, uses nornir\_salt.plugins.tasks. connections close call
- connect initiate connection to devices, arguments: conn\_name, hostname, username, password, port, platoform, extras, default\_to\_host\_attributes, close\_open, uses nornir\_salt. plugins.tasks.connections open call
- clear\_hcache clear task results cache from hosts' data, accepts cache\_keys list argument of key names to remove, if no cache\_keys argument provided removes all cached data, by default targets all Nornir workers
- clear\_dcache clear task results cache from defaults data, accepts cache\_keys list argument of key names to remove, if no cache\_keys argument provided removes all cached data, by default targets all Nornir workers
- workers/worker call nornir worker utilities e.g. stats
- results\_queue\_dump return content of results queue

Sample Usage:

```
salt nrp1 nr.nornir inventory FB="R[12]"
salt nrp1 nr.nornir inventory FB="R[12]" worker="all"
salt nrp1 nr.nornir inventory create_host name="R1" hostname="1.2.3.4" platform="ios
˓→" groups='["lab"]'
salt nrp1 nr.nornir inventory update_host name="R1" data='{"foo": bar}'
salt nrp1 nr.nornir inventory read_host FB="R1"
salt nrp1 nr.nornir inventory call=delete_host name="R1"
salt nrp1 nr.nornir stats stat="proxy_minion_id"
salt nrp1 nr.nornir version
salt nrp1 nr.nornir shutdown
salt nrp1 nr.nornir clear_hcache cache_keys='["key1", "key2]'
salt nrp1 nr.nornir clear_dcache cache_keys='["key1", "key2]'
salt nrp1 nr.nornir workers stats
salt nrp1 nr.nornir connect conn_name=netmiko username=cisco password=cisco␣
˓→platform=cisco_ios
salt nrp1 nr.nornir connect scrapli port=2022 close_open=True
```
Sample Python API usage from Salt-Master:

```
import salt.client
client = salt.client.LocalClient()
task_result = client.cmd(
    tgt="nrp1",
    fun="nr.nornir",
    arg=["stats"],
)
```
## <span id="page-63-0"></span>**5.3.13 nr.task**

salt\_nornir.modules.nornir\_proxy\_execution\_module.task(*plugin*, *\*\*kwargs*)

Function to invoke any of supported Nornir task plugins. This function performs dynamic import of requested plugin function and executes nr.run using supplied args and kwargs

#### **Parameters**

- plugin (str) path.to.plugin.task\_fun to run from path.to.plugin import task\_fun
- **kwargs** (dict) arguments to use with specified task plugin or common arguments

plugin attribute can refer to a file on one of remote locations, supported URL schemes are: salt://, http://, https://, ftp://, s3://, swift:// and file:// (local filesystem). File downloaded, compiled and executed.

File must contain function named task accepting Nornir task object as a first positional argument, for example:

```
# define connection name for RetryRunner to properly detect it
CONNECTION_NAME = "netmiko"
# create task function
def task(nornir_task_object, *args, **kwargs):
    pass
```
**Note:** CONNECTION\_NAME must be defined within custom task function file if RetryRunner in use, otherwise connection retry logic skipped and connections to all hosts initiated simultaneously up to the number of num\_workers.

Sample usage:

```
salt nrp1 nr.task "nornir_napalm.plugins.tasks.napalm_cli" commands='["show ip arp"]
ightharpoonup FB="IOL1"
salt nrp1 nr.task "nornir_netmiko.tasks.netmiko_save_config" add_details=False
salt nrp1 nr.task "nornir_netmiko.tasks.netmiko_send_command" command_string="show
˓→clock"
salt nrp1 nr.task nr_test a=b c=d add_details=False
salt nrp1 nr.task "salt://path/to/task.txt"
salt nrp1 nr.task plugin="salt://path/to/task.py"
```
Sample Python API usage from Salt-Master:

```
import salt.client
client = salt.client.LocalClient()
task_result = client.cmd(
    tgt="nrp1",
    fun="nr.task",
    arg=["nornir_napalm.plugins.tasks.napalm_cli"],
    kwarg={"commands": ["show ip arp"]},
)
```
## <span id="page-64-0"></span>**5.3.14 nr.test**

salt\_nornir.modules.nornir\_proxy\_execution\_module.test(*\*args*, *\*\*kwargs*)

Function to perform tests for certain criteria against show commands output from devices obtained using nr.cli function.

nr.test function related arguments

#### **Parameters**

- **name**  $-$  (str) descriptive name of the test, will be added to results
- test  $-$  (str) type of test to do e.g.: contains, ! contains, equal, custom etc.
- **pattern** (str) pattern to use for testing, usually string, text or reference a text file on salt master. For instance if test is contains, pattern value used as a pattern for containment check.
- function\_file (str) path to text file on salt master with function content to use for custom function test
- saltenv (str) name of salt environment to download function\_file from
- suite (list or str) list of dictionaries with test items or path to file on salt-master with a list of test item dictionaries
- subset (list or str) list or string with comma separated glob patterns to match tests' names to execute. Patterns are not case-sensitive. Uses fnmatch.fnmatch Python built-in function to do matching.
- dump (str) filegroup name to dump results using Nornir-salt DumpResults
- kwargs (dict) any additional arguments to use with test function
- nr.cli function related arguments

#### **Parameters**

- **commands** (str or list) single command or list of commands to get from device
- **plugin** (str) plugin name to use with  $nr$ . Cli function to gather output from devices netmiko (default) or scrapli
- use\_ps (bool) default is False, if True use netmiko plugin experimental PromptlesS method to collect output from devices
- cli (dict) any additional arguments to pass on to  $nr$ .cli function

Nornir-Salt TestsProcessor plugin related arguments

#### **Parameters**

- failed\_only (bool) default is False, if True nr.test returns result for failed tests only
- **remove\_tasks** (bool) default is True, if False results will include other tasks output as well e.g. show commands output. By default results only contain tests results.

Nornir-Salt TabulateFormatter function related arguments

#### **Parameters**

- table (bool, str or dict) dictionary of arguments or table type indicator e.g. "brief" or True
- headers (list) list of headers to output table for
- sortby  $-$  (str) Name of column name to sort table by

• **reverse** – (bool) reverse table on True, default is False

Sample usage with inline arguments:

```
salt np1 nr.test "show run | inc ntp" contains "1.1.1.1" FB="*host-1"
salt np1 nr.test "show run | inc ntp" contains "1.1.1.1" --output=table
salt np1 nr.test "show run | inc ntp" contains "1.1.1.1" table=brief
salt np1 nr.test commands='["show run | inc ntp"]' test=contains pattern="1.1.1.1"
```
Sample usage with a suite of test cases:

```
salt np1 nr.test suite=salt://tests/suite_1.txt
salt np1 nr.test suite=salt://tests/suite_1.txt table=brief
salt np1 nr.test suite=salt://tests/suite_1.txt table=brief subset="config_test*,
˓→rib_check*"
```
Where salt://tests/suite\_1.txt content is:

```
- task: "show run | inc ntp"
 test: contains
 pattern: 1.1.1.1
 name: check NTP cfg
 cli:
   FB: core-*
   plugin: netmiko
- test: contains_lines
 pattern: ["1.1.1.1", "2.2.2.2"]
 task: "show run | inc ntp"
 name: check NTP cfg lines
- test: custom
 function_file: salt://tests/ntp_config.py
 task: "show run | inc ntp"
 name: check NTP cfg pattern from file
- test: custom
 function_file: salt://tests/ntp_config.py
 task:
   - "show ntp status"
   - "show ntp associations"
 name: "Is NTP in sync"
```
Sample Python API usage from Salt-Master:

```
import salt.client
client = salt.client.LocalClient()
task_result = client.cmd(
    tgt="nrp1",
    fun="nr.test",
    kwarg={"suite": "salt://tests/suite_1.txt"},
)
```
Returns a list of dictionaries with check results, each dictionary contains:

"host": name of host,

(continues on next page)

{

```
"name": descriptive name of the test,
"task": name of task results of which used for test,
"result": PASS or FAIL,
"success": True or False,
"error": None or Error description,
"test_type": Type of test performed,
"criteria": Validation criteria used
```
Reference [Nornir Salt TestsProcessor](https://nornir-salt.readthedocs.io/en/latest/Processors/TestsProcessor.html#testsprocessor-plugin) documentation for more details on using tests suite.

Each item in a test suite executed individually one after another.

}

In test suite, task argument can reference a list of tasks/commands.

Commands output for each item in a suite collected using nr.cli function, arguments under cli keyword passed on to nr.cli function.

List of arguments in a test suite that can refer to a text file to source from one of supported URL schemes: salt://, http://, https://, ftp://, s3://, swift:// and file:// (local filesystem), for example salt://path/to/file.txt:

- pattern content of the file rendered and used to run the tests together with ContainsTest, ContainsLinesTest or EqualTest test functions
- schema used with CerberusTest test function
- function\_file content of the file used with CustomFunctionTest as function\_text argument

Starting with Salt-Nornir 0.7.0 support added for wait\_timeout and wait\_interval test item arguments to control the behavior of waiting for test's success to evaluate to True following these rules:

- 1. If wait\_timeout given, keep executing test until result's success evaluates to True or wait\_timeout expires
- 2. Between test item execution attempts sleep for wait\_interval, default is 10 seconds
- 3. If wait\_timeout expires, return results for last test execution attempt, after updating exception, failed and success fields accordingly

For example, test below will keep executing for 60 seconds with 20 seconds interval until "show ip route" output contains "1.1.1.1/32" pattern for hosts R1 and R2:

```
- task: "show ip route"
 test: contains
 pattern: "1.1.1.1/32"
 name: "Check if has 1.1.1.1/32 route"
 wait_timeout: 60
 wait_interval: 20
 cli:
   FL: ["R1", "R2"]
```
Warning: for wait\_timeout feature to work, test result must contain success field, otherwise test outcome evaluates to False.

# <span id="page-67-0"></span>**5.3.15 nr.tping**

salt\_nornir.modules.nornir\_proxy\_execution\_module.tping(*ports=None*, *timeout=1*, *host=None*,

*\*\*kwargs*)

Tests connection to TCP port(s) by trying to establish a three way handshake. Useful for network discovery or testing.

**Parameters**

- int) (ports (list of) tcp ports to ping, defaults to host's port or 22
- (int)  $(t \text{imeout})$  defaults to 1
- (str) (host) defaults to hostname

Sample usage:

```
salt nrp1 nr.tping
salt nrp1 nr.tping FB="LAB-RT[123]"
```
Returns result object with the following attributes set:

• result (dict): Contains port numbers as keys with True/False as values

Sample Python API usage from Salt-Master:

```
import salt.client
client = salt.client.LocalClient()
task_result = client.cmd(
   tgt="nrp1",
    fun="nr.tping",
    kwarg={"FB": "LAB-RT[123]"},
)
```
#### **CHAPTER**

# **NORNIR RUNNER MODULE**

Nornir Runner module reference.

**Note:** Runner module functions executed on same machine where salt-master process runs.

# **6.1 Introduction**

Nornir-runner module runs on SALT Master and allows to interact with devices behind Nornir proxy minions.

# **6.2 Nornir Runner module functions**

salt\_nornir.runners.nornir\_proxy\_runner\_module.inventory(*\*args*, *\*\*kwargs*) Function to return brief inventory data for certain hosts in a table format.

#### **Parameters**

- FB glob pattern matching hostnames of devices behind Nornir
- Fx additional filters to filter hosts, e.g. FG, FP, FL etc.
- tgt nornir proxy minion target, by default targets all "proxy:proxytype:nornir"
- tgt\_type SALT targeting type to use, by default "pillar"
- verbose boolean, returns nr.cli output as is if True, flattens to dictionary keyed by devices hostnames if False, default False
- job\_retry how many times to retry command if no return from minions, default 0
- job\_timeout seconds to wait for return from minions, overrides --timeout option, default 30s
- table (str, dict or bool) supplied to TabulateFormatter under table keyword to control output table formatting
- headers (list) headers list, default ["minion", "host", "ip", "platform", "groups"]
- **reverse** (bool) reverse table order if True, default is False
- sortby (str) header to sort table by, default is host

#### Sample Usage:

```
salt-run nr.inventory host_name_id
salt-run nr.inventory FB="host_name_id" FP="10.1.2.0/24"
```
If it takes too long to get output because of non-responding/unreachable minions, specify --timeout or job\_timeout option to shorten waiting time, job\_timeout overrides --timeout. Alternatively, instead of targeting all nornir based proxy minions, tgt and tgt\_type can be used to target a subset of them:

```
salt-run nr.inventory host_name_id --timeout=10
salt-run nr.inventory host_name_id job_timeout=10 tgt="nornir-proxy-id" tgt_type=
\rightarrow"glob"
```
Sample output:

```
[root@localhost /]# salt-run nr.inventory IOL1
+---+--------+----------+----------------+----------+--------+
   | minion | host | ip | platform | groups |
+---+--------+----------+----------------+----------+--------+
| 0 | nrp1 | IOL1 | 192.168.217.10 | ios | lab
+---+--------+----------+----------------+----------+--------+
```
#### salt\_nornir.runners.nornir\_proxy\_runner\_module.call(*\*args*, *\*\*kwargs*)

Method to call any Nornir Proxy Minion Execution Module function against minions. By default this function targets all Nornir Proxy Minions, allowing to simplify targeting hosts managed by them.

#### **Parameters**

- fun (str) Nornir Proxy Minion Execution Module function name e.g.  $\text{cli}, \text{ cfg}, \text{nc},$ gnmi etc.
- tgt (str) SaltStack Nornir Proxy Minions to target, targets all of them by default proxy:proxytype:nornir
- tgt\_type (str) SaltStack targeting type to use, default is pillar
- job\_retry (int) how many times to retry if no results returned from all minions, default  $0$
- **timeout** (int) seconds to wait for results from minions before retry, default 300s
- progress progress display type to use bars, raw, log, if False, no progress displayed
- ret\_struct results return structure, default is dictionary, also can be list
- args (list) any other arguments to use with call function
- kwargs (dict) any other keyword arguments to use with call function

Sample Usage:

```
salt-run nr.call fun="cfg" "logging host 1.2.3.4" FC="CORE"
salt-run nr.call cli "show clock" FB="*" tgt="nr-minion-id*" tgt_type="glob"
```
salt\_nornir.runners.nornir\_proxy\_runner\_module.event(*jid='all'*, *tag=None*, *progress='log'*,

*stop\_signal=None*)

Function to listen to events emitted by Nornir Proxy Minions. Matched event printed to terminal.

#### **Parameters**

- tag (str) tag regex string, default is nornir \-proxy/.  $*$
- jid (int, str) Job ID to listen events for, default is all
- progress (str) progress display mode log, raw, bars, tree
- stop\_signal (obj) thread Event object, stops listening to events if stop\_signal. is\_set(), if stop\_signal is None, listens and print events until keyboard interrupt hit - ctrl+c

bars and tree progress display modes use Rich library, to properly display various symbols and characters need to make sure to use utf-8 encoding for your environment, to ensure that issue these commands in your terminal:

```
[root@salt-master ~] \# PYTHONIOENCODING=utf-8
[root@salt-master ~]# export PYTHONIOENCODING
```
#### **CHAPTER**

### **SEVEN**

## **NORNIR STATE MODULE**

Nornir State module reference.

# **7.1 Introduction**

This state module uses Nornir proxy execution module to apply configuration to devices.

**Warning:** This module does not implement idempotent behavior, it is up to Nornir task plugin to handle idempotency or up to user to define work flow steps to achieve desired level of idempotency.

#### **Example**

Example using nr.cfg and nr.task state module functions within SALT state.

File salt://states/nr\_state\_test.sls content located on Master:

```
apply_logging_commands:
 nr.cfg:
   - commands:
      - logging host 1.1.1.1- logging host 2.2.2.2
    - plugin: netmiko
apply_ntp_cfg_from_file:
 nr.cfg:
   - filename: "salt://templates/nr_state_test_ntp.j2"
    - plugin: netmiko
use_task_to_save_config:
 nr.task:
    - plugin: "nornir_netmiko.tasks.netmiko_save_config"
use_task_to_configure_logging:
 nr.task:
    - plugin: "nornir_netmiko.tasks.netmiko_send_config"
    - config_commands: "logging host 3.3.3.3"
```
File salt://templates/nr\_state\_test\_ntp.j2 content located on Master:

```
{%- if host.platform|lower == 'ios' %}
ntp server 1.1.1.1
{%- elif host.platform|lower == 'cisco_xr' %}
ntp peer 1.1.1.1
{%- endif %}
```
Apply state running command on master:

```
salt nr_minion_id state.apply nr_state_test
```
# **7.2 Nornir State Module Functions**

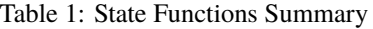

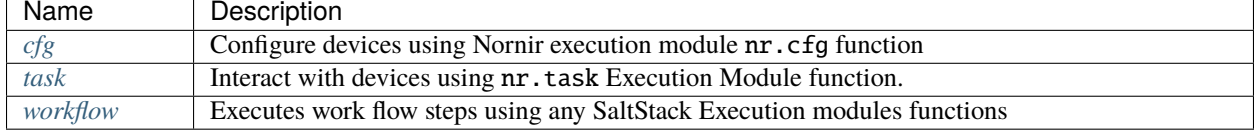

### <span id="page-73-0"></span>**7.2.1 cfg**

```
salt_nornir.states.nornir_proxy_state_module.cfg(*args, **kwargs)
     Configure devices using Nornir execution module nr.cfg function.
```
#### **Parameters**

- **commands** list of commands to send to device
- filename path to file with configuration
- template\_engine template engine to render configuration, default is jinja2
- saltenv name of SALT environment
- context Overrides default context variables passed to the template.
- defaults Default context passed to the template.
- plugin name of configuration task plugin to use napalm (default) or netmiko or scrapli
- dry\_run boolean, default False, controls whether to apply changes to device or simulate them
- $Fx filters$  to filter hosts
- add\_details boolean, to include details in result or not

**Warning:** dry\_run not supported by netmiko plugin

#### **Sample Usage**

File salt://states/nr\_state\_logging\_cfg.sls content located on Master:

```
apply_logging_commands:
 nr.cfg:
    - commands:
      - logging host 1.1.1.1
      - logging host 2.2.2.2
    - plugin: netmiko
    - FB: "^{**}"
```
Apply state:

salt nr\_minion\_id state.apply nr\_state\_logging\_cfg

#### <span id="page-74-0"></span>**7.2.2 task**

salt\_nornir.states.nornir\_proxy\_state\_module.task(*\*args*, *\*\*kwargs*) Interact with devices using nr.task Execution Module function.

#### **Parameters**

- plugin path.to.plugin.task\_fun to use, should form valid python import statement - from path.to.plugin import task\_fun
- $Fx filters to filter hosts$
- add\_details boolean, to include details in result or not
- args arguments to pass on to task plugin
- kwargs keyword arguments to pass on to task plugin

#### **Sample Usage**

File salt://states/nr\_state\_ntp\_cfg.sls content located on Master:

```
use_task_to_configure_logging:
 nr.task:
    - plugin: "nornir_netmiko.tasks.netmiko_send_config"
    - config_commands: "ntp server 1.1.1.1"
```
Apply state:

salt nr\_minion\_id state.apply nr\_state\_ntp\_cfg

#### <span id="page-74-1"></span>**7.2.3 workflow**

```
salt_nornir.states.nornir_proxy_state_module.workflow(*args, **kwargs)
     State function to execute work flow steps using SatlStack Execution modules functions.
```
#### **State Global Options**

State Global Options defined under options key.

#### **Parameters**

• **report\_all** – (bool) if True (default) adds skipped steps in summary report

- sumtable (bool or str) default is False, if True uses text table for summary report, report\_all always set to True if sumtable is True. If sumtable is string, it is must correspond to one of the [python-tabulate](https://pypi.org/project/tabulate/) module's table format names e.g. grid, simple, jira, html
- fail\_if\_any\_host\_fail\_any\_step (list) steps to decide if state execution failed
- fail\_if\_any\_host\_fail\_all\_step (list) steps to decide if state execution failed
- fail\_if\_all\_host\_fail\_any\_step (list) steps to decide if state execution failed
- fail\_if\_all\_host\_fail\_all\_step (list) steps to decide if state execution failed
- **filters** (dict) set of Fx filters to apply for all steps, per-step filters have higher priority. If no Fx filters provided, state steps run without any filters, depending on proxy nornir\_filter\_required setting, steps might fail (if nornir\_filter\_required is True) or run for all hosts (if nornir\_filter\_required is False). If no hosts matched by filters, state execution stops with appropriate comment included in report.
- hcache (bool) if True (default) saves step's per-host results in host's data under step's name key so that other steps can use it
- dcache (bool) if True (default) saves step's full results in defaults data under step's name key so that other steps can use it
- kwargs (dict) common arguments to merge with each step kwargs, step kwargs more specific and overwrite common kwargs

**Warning:** If proxy minion nornir\_filter\_required parameter set to True, workflow options filters must not be empty, but provided to limit overall execution scope.

#### **Individual Step Arguments**

Each step in a work flow can have a number of mandatory and optional attributes defined.

#### **Parameters**

- **name**  $-$  (str) mandatory, name of this step
- **function** (str) mandatory, name of Nornir Execution Module function to run
- kwargs (dict) \*\* kwargs for Execution Module function
- args (list) \* args for Execution Module function
- **report** (bool) if True (default) adds step execution results in detailed report
- run\_if\_fail\_any (list) this step will run if any of the previous steps in a list failed
- run\_if\_pass\_any (list) this step will run if any of the previous steps in a list passed
- run\_if\_fail\_all (list) this step will run if all of the previous steps in a list failed
- run\_if\_pass\_all (list) this step will run if all of the previous steps in a list passed

While workflow steps can call any execution module function, run\_if\_x properly supported only for Nornir Execution Module functions: nr.task, nr.cli, nr.cfg\_gen, nr.cfg, nr.test, nr.nc, nr.http, nr.do for all other functions step considered as PASS unconditionally.

If function reference nr.test with test suite, each test suite test item added to summary report, in addition, step's arguments run\_if\_x conditions **must** reference test suite individual tests' names attribute.

Warning: if you use per host filename feature, e.g. filename="salt://path/to/{{ host.name }}. cfg" make sure to either disable state file jinja2 rendering using #!yaml shebang at the beginning of the state file or escape double curly braces in filename argument.

Execution of steps done on a per host basis, or, say better, each step determines a set of hosts it needs to run for using Fx filters and run\_if\_x conditions. If multiple run\_if\_x conditions specified, host must satisfy all of them - AND logic - for step to be executed for that host.

If no run\_if\_x conditions provided, step executed for all hosts matched by filters provided in state global options and/or step \*\*kwargs.

If hcache or dcache set to True in State Global Options in that case for compatible Nornir Execution Module function each step results saved in Nornir in-memory Inventory host's and defaults data under step's name key. That way results become part of inventory and available for use by Nornir Execution Module function in other steps. Once workflow execution completed, cached results cleaned. Individual step's hcache or dcache kwargs can be specified to save step's results under certain key name, in such a case after workflow completed cache not removed for that particular step's results.

Sample state salt://states/configure\_ntp.sls:

```
main_workflow:
 nr.workflow:
    - options:
        fail_if_any_host_fail_any_step: []
        fail_if_any_host_fail_all_step: []
        fail_if_all_host_fail_any_step: []
        fail_if_all_host_fail_all_step: []
        report_all: False
        filters: {"FB": "*"}
        hcache: True
        dcache: False
        sumtable: False
        kwargs: {"event_progress": True}
    # define pre-check steps
    - pre_check:
        - name: pre_check_if_ntp_ip_is_configured_csr1kv
          function: nr.test
          kwargs: {"FB": "CSR*"}
          args: ["show run | inc ntp", "contains", "8.8.8.8"]
        - name: pre_check_if_ntp_ip_is_configured_xrv
          function: nr.test
          kwargs: {"FB": "XR*"}
          args: ["show run formal ntp", "contains", "8.8.8.8"]
    # here goes definition of change steps
    - change:
        - name: apply_ntp_ip_config
          function: nr.cfg
          args: ["ntp server 8.8.8.8"]
          kwargs: {"plugin": "netmiko"}
          run_if_fail_any: ["pre_check_if_ntp_ip_is_configured_csr1kv", "pre_check_
˓→if_ntp_ip_is_configured_xrv"]
         report: True
    # run post check steps
```

```
- post_check:
       - name: check_new_config_applied_csr1kv
         function: nr.test
         args: ["show run | inc ntp", "contains", "8.8.8.8"]
         kwargs: {"FB": "CSR*"}
         run_if_pass_any: ["apply_ntp_ip_config"]
       - name: check_new_config_applied_xrv
         function: nr.test
         args: ["show run ntp", "contains", "8.8.8.8"]
         kwargs: {"FB": "XR*"}
         run_if_pass_any: ["apply_ntp_ip_config"]
   # execute rollback steps if required
   - rollback:
       - name: run_rollback_commands
         function: nr.cfg
         args: ["no ntp server 8.8.8.8"]
         kwargs: {"plugin": "netmiko"}
         run_if_fail_any: ["apply_ntp_ip_config", "check_new_config_applied_csr1kv
˓→", "check_new_config_applied_xrv"]
```
Sample usage:

salt nrp1 state.sls configure\_ntp

Executing workflow returns detailed and summary reports. Detailed report contains run details for each step being executed. Summary report contains per-host brief report of all steps statuses, where status can be:

- PASS step passed, Nornir Execution Module task result failed attribute is False or success attribute is True
- FAIL step failed, Nornir Execution Module task result failed attribute is True or success attribute is False
- SKIP step skipped and not executed, usually due to run\_if\_x conditions not met for the host
- ERROR State Module encountered exception while running this step

Sample report:

```
nrp1:
----------
          ID: change_step_1
    Function: nr.workflow
      Result: True
     Comment:
     Started: 12:01:58.578925
    Duration: 5457.171 ms
     Changes:
                ----------
               details:
                   \perp----------
                     apply_logging_config:
                         ----------
                         ceos1:
```

```
----------
              netmiko_send_config:
                  ----------
                  changed:
                      True
                  connection_retry:
                       0
                  diff:
                  exception:
                      None
                  failed:
                      False
                  result:
                       configure terminal
                       ceos1(config)#logging host 5.5.5.5
                       ceos1(config)#end
                       ceos1#
                  task_retry:
                      0
          ceos2:
              ----------
              netmiko_send_config:
                  ----------
                  changed:
                      True
                  connection_retry:
                       0
                  diff:
                  exception:
                       None
                  failed:
                      False
                  result:
                       configure terminal
                       ceos2(config)#logging host 5.5.5.5
                       ceos2(config)#end
                       ceos2#
                  task_retry:
                       0
summary:
    ----------
    ceos1:
        \vert----------
          apply_logging_config:
              PASS
    ceos2:
        \perp----------
          apply_logging_config:
              PASS
```
If sumtable set to True in workflow's options, summary report section formatted as text table:

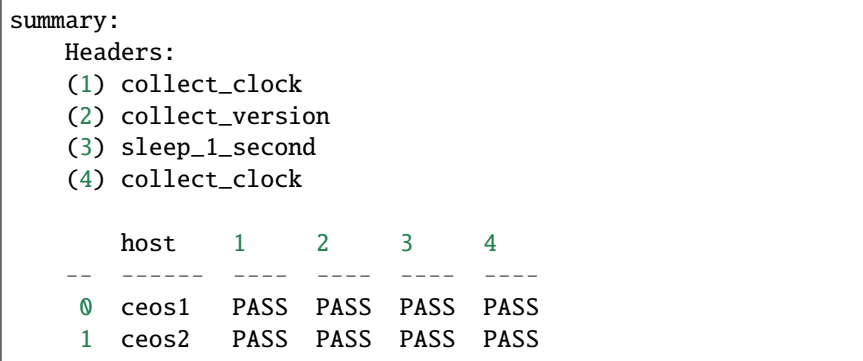

Or, if sumtable value set to jira string:

```
summary:
   Headers:
   (1) collect_clock
   (2) collect_version
   (3) sleep_1_second
   (4) collect_clock
   || || host || 1 || 2 || 3 || 4 ||
   | 0 | ceos1 | PASS | PASS | PASS | PASS |
   | 1 | ceos2 | PASS | PASS | PASS | PASS |
```
#### **CHAPTER**

### **EIGHT**

### **FAQ**

Collection of answers to Frequently Asked Question

- *[How to refresh Nornir Proxy Pillar?](#page-80-0)*
- *[How to target individual hosts behind nornir proxy minion?](#page-80-1)*

## <span id="page-80-0"></span>**8.1 How to refresh Nornir Proxy Pillar?**

Calling pillar.refresh will not update running Nornir instance. Instead, after updating pillar on salt-master, to propagate updates to proxy-minion process either of these will work:

- restart Nornir proxy-minion process e.g. systemctl restart salt-proxy@nrp1.service
- run salt nrp1 nr.nornir refresh command to re-initialize Nornir

where nrp1 - Nornir Proxy minion id/name.

## <span id="page-80-1"></span>**8.2 How to target individual hosts behind nornir proxy minion?**

To address individual hosts targeting, Nornir filtering capabilities utilized using additional filtering functions, reference nornir-salt module [FFun function](https://nornir-salt.readthedocs.io/en/latest/Functions.html#ffun) for more information. But in short have to use Fx parameters to filter hosts, for example:

```
# target only IOL1 and IOL2 hosts:
salt nrp1 nr.cli "show clock" FB="IOL[12]"
```
#### **CHAPTER**

### **NINE**

### **USE CASES**

- *[Doing one-liner configuration changes](#page-82-0)*
- *[Using Jinja2 templates to generate and apply configuration](#page-83-0)*
- *[Using Nornir state module to do configuration changes](#page-85-0)*
- *[Sending Nornir stats to Elasticsearch and visualizing in Grafana](#page-89-0)*
- *[Using runner to work with inventory information and search for hosts](#page-91-0)*
- *[Calling task plugins using nr.task](#page-91-1)*
- *[Targeting devices behind Nornir proxy](#page-91-2)*
- *[Saving task results to files on a per-host basis](#page-92-0)*

## <span id="page-82-0"></span>**9.1 Doing one-liner configuration changes**

With NAPALM plugin:

salt nrp1 nr.cfg "logging host 1.1.1.1" "ntp server 1.1.1.2" plugin=napalm

With Netmiko plugin:

salt nrp1 nr.cfg "logging host 1.1.1.1" "ntp server 1.1.1.2" plugin=netmiko

With Scrapli plugin:

salt nrp1 nr.cfg "logging host 1.1.1.1" "ntp server 1.1.1.2" plugin=scrapli

With PyATS plugin:

salt nrp1 nr.cfg "logging host 1.1.1.1" "ntp server 1.1.1.2" plugin=pyats

Make sure that device configured accordingly and NAPALM or Scrapli or Netmiko can interact with it, e.g. for NA-PALM SCP server enabled on Cisco IOS or Scrapli library installed on minion machine or hosts' connection options specified in inventory, e.g.:

hosts: IOL1: hostname: 192.168.217.10

```
platform: ios
groups: [lab]
connection_options:
  scrapli:
   platform: cisco_iosxe
   port: 22
    extras:
      ssh_config_file: True
      auth_strict_key: False
```
## <span id="page-83-0"></span>**9.2 Using Jinja2 templates to generate and apply configuration**

Data defined in pillar file /etc/salt/pillar/nrp1.sls:

```
hosts:
  IOL1:
    hostname: 192.168.217.10
    platform: ios
    groups: [lab]
    data:
      syslog: ["1.1.1.1", "2.2.2.2"]
  IOL2:
    hostname: 192.168.217.7
    platform: ios
    groups: [lab]
    data:
      syslog: ["1.1.1.2", "2.2.2.1"]
groups:
  lab:
    username: nornir
    password: nornir
```
Combine data with template file /etc/salt/template/nr\_syslog\_cfg.j2:

```
hostname {{ host.name }}
!
{%- for server in host.syslog %}
logging host {{ server }}
{%- endfor %}
```
Hosts' data injected in templates under host variable.

First, optional, generate configuration using  $nr.cfg\_gen$  function without applying it to devices:

```
[root@localhost /]# salt nrp1 nr.cfg_gen filename=salt://templates/nr_syslog_cfg.j2
nrp1:
    ----------
   IOL1:
        ----------
        Rendered salt://templates/nr_syslog_cfg.j2 config:
```

```
hostname IOL1
            !
            logging host 1.1.1.1
            logging host 2.2.2.2
   IOL2:
         ----------
       Rendered salt://templates/nr_syslog_cfg.j2 config:
            hostname IOL2
            !
            logging host 1.1.1.2
            logging host 2.2.2.1
[root@localhost /]#
```
If configuration looks ok, can apply it to devices:

```
[root@localhost /]# salt nrp1 nr.cfg filename=salt://templates/nr_syslog_cfg.j2␣
˓→plugin=netmiko
nrp1:
     ----------
    IOL1:
        ----------
        netmiko_send_config:
            ----------
            changed:
               True
            diff:
            exception:
                None
            failed:
                False
            result:
                configure terminal
                Enter configuration commands, one per line. End with CNTL/Z.
                IOL1(config)#hostname IOL1
                IOL1(config)#!
                IOL1(config)#logging host 1.1.1.1
                IOL1(config)#logging host 2.2.2.2
                IOL1(config)#end
    IOL2:
        ----------
        netmiko_send_config:
            ----------
            changed:
                True
            diff:
            exception:
                None
            failed:
                False
            result:
                IOL2#configure terminal
                IOL2(config)#hostname IOL2
```

```
IOL2(config)#!
IOL2(config)#logging host 1.1.1.2
IOL2(config)#logging host 2.2.2.1
IOL2(config)#end
IOL2#
```
Verify configuration applied:

```
[root@localhost /]# salt nrp1 nr.cli "show run | inc logging"
nrp1:
    ----------
    IOL1:
        ----------
        show run | inc logging:
            logging host 1.1.1.1
            logging host 2.2.2.2
    IOL2:
         ----------
        show run | inc logging:
            logging host 1.1.1.2
            logging host 2.2.2.1
```
# <span id="page-85-0"></span>**9.3 Using Nornir state module to do configuration changes**

Sample Salt Master configuration excerpt defining base environment pillar and states location, file /etc/salt/master snippet:

```
...
file_roots:
 base:
    - /etc/salt
    - /etc/salt/states
pillar_roots:
 base:
    - /etc/salt/pillar
...
```
Define data in pillar file /etc/salt/pillar/nrp1.sls:

```
hosts:
 IOL1:
    hostname: 192.168.217.10
    platform: ios
    groups: [lab]
    data:
      syslog: ["1.1.1.1", "2.2.2.2"]
  IOL2:
    hostname: 192.168.217.7
    platform: ios
```

```
groups: [lab]
    data:
      syslog: ["1.1.1.2", "2.2.2.1"]
groups:
 lab:
    username: nornir
    password: nornir
```
Jinja2 template used with state to configure syslog servers, file salt://templates/nr\_syslog\_cfg.j2 same as absolute path /etc/salt/template/nr\_syslog\_cfg.j2:

```
hostname {{ host.name }}
!
{%- for server in host.syslog %}
logging host {{ server }}
{%- endfor %}
```
SaltStack State file /etc/salt/states/nr\_cfg\_syslog\_and\_ntp\_state.sls content:

```
# apply logging configuration using jinja2 template
configure_logging:
 nr.cfg:
   - filename: salt://templates/nr_syslog_cfg.j2
    - plugin: netmiko
# apply NTP servers configuration using inline commands
configure_ntp:
 nr.task:
    - plugin: nornir_netmiko.tasks.netmiko_send_config
    - config_commands: ["ntp server 7.7.7.7", "ntp server 7.7.7.8"]
# save configuration using netmiko_save_config task plugin
save_configuration:
 nr.task:
    - plugin: nornir_netmiko.tasks.netmiko_save_config
```
Run state.apply command to apply state to devices:

```
[root@localhost /]# salt nrp1 state.apply nr_cfg_syslog_and_ntp_state
nrp1:
----------
          ID: configure_logging
    Function: nr.cfg
     Result: True
     Comment:
     Started: 12:45:41.339857
    Duration: 2066.863 ms
     Changes:
              ----------
              IOL1:
                  ----------
                  netmiko_send_config:
```

```
----------
                      changed:
                          True
                      diff:
                      exception:
                          None
                      failed:
                          False
                      result:
                          configure terminal
                          Enter configuration commands, one per line. End with CNTL/Z.
                          IOL1(config)#hostname IOL1
                          IOL1(config)#!
                          IOL1(config)#logging host 1.1.1.1
                          IOL1(config)#logging host 2.2.2.2
                          IOL1(config)#end
              IOL2:
                  ----------
                  netmiko_send_config:
                      ----------
                      changed:
                          True
                      diff:
                      exception:
                          None
                      failed:
                          False
                      result:
                          configure terminal
                          Enter configuration commands, one per line. End with CNTL/Z.
                          IOL2(config)#hostname IOL2
                          IOL2(config)#!
                          IOL2(config)#logging host 1.1.1.2
                          IOL2(config)#logging host 2.2.2.1
                          IOL2(config)#end
                          IOL2#
----------
          ID: configure_ntp
   Function: nr.task
     Result: True
    Comment:
    Started: 12:45:43.407745
   Duration: 717.144 ms
    Changes:
              ----------
              IOL1:
                  ----------
                  nornir_netmiko.tasks.netmiko_send_config:
                      IOL1#configure terminal
                      IOL1(config)#ntp server 7.7.7.7
                      IOL1(config)#ntp server 7.7.7.8
```

```
IOL1(config)#end
              IOL2:
                   ----------
                  nornir_netmiko.tasks.netmiko_send_config:
                      configure terminal
                      Enter configuration commands, one per line. End with CNTL/Z.
                      IOL2(config)#ntp server 7.7.7.7
                      IOL2(config)#ntp server 7.7.7.8
                      IOL2(config)#end
                      IOL2#
----------
         ID: save_configuration
    Function: nr.task
     Result: True
    Comment:
    Started: 12:45:44.126463
    Duration: 573.964 ms
     Changes:
              ----------
              IOL1:
                  ----------
                  nornir_netmiko.tasks.netmiko_save_config:
                      write mem
                      Building configuration...
                      [OK]
                      IOL1#
              IOL2:
                  ----------
                  nornir_netmiko.tasks.netmiko_save_config:
                      write mem
                      Building configuration...
                        [OK]
                      IOL2#
Summary for nrp1
------------
Succeeded: 3 (changed=3)
Failed: 0
------------
Total states run: 3
Total run time: 3.358 s
[root@localhost /]#
```
## <span id="page-89-0"></span>**9.4 Sending Nornir stats to Elasticsearch and visualizing in Grafana**

To send stats about Nornir proxy operation using returners need to define scheduler to periodically call nr.stats function using returner of choice.

Scheduler configuration in proxy minion pillar file /etc/salt/pillar/nrp1.sls:

```
schedule:
  stats_to_elasticsearch:
    function: nr.nornir
    args:
      - stats
    seconds: 60
    return_job: False
    returner: elasticsearch
```
Sample Elasticsearch cluster configuration defined in Nornir Proxy minion pillar, file /etc/salt/pillar/nrp1.sls:

```
elasticsearch:
 host: '10.10.10.100:9200'
```
Reference [documentation](https://docs.saltproject.io/en/latest/ref/modules/all/salt.modules.elasticsearch.html#module-salt.modules.elasticsearch) for more details on Elasticsearch returner and module configuration.

If all works well, should see new salt-nr\_nornir-v1 indice created in Elasticsearch database:

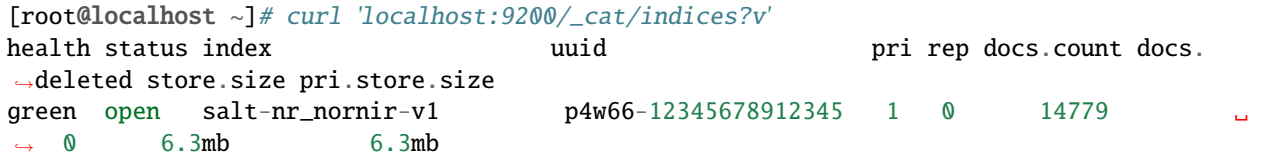

Sample document entry:

```
[root@localhost ~]# curl -XGET 'localhost:9200/salt-nr_nornir-v1/_search?pretty' -H
˓→'Content-Type: application/json' -d '
> 5> "size" : 1,
> "query": {
> "match_all": {}
> },
> "sort" : [{"@timestamp":{"order": "desc"}}]
> }'
{
  "took" : 774,
  "timed_out" : false,
  "_shards" : {
    "total" : 1,
    "successful" : 1,
    "skipped" : 0,
    "failed" : 0
  },
  "hits" : {
    "total" : {
      "value" : 10000,
```

```
"relation" : "gte"
   },
    "max_score" : null,
   "hits" : [
      {
        "_index" : "salt-nr_nornir-v1",
        "_type" : "default",
        "_id" : "12345678",
       "_score" : null,
        "_source" : {
          "@timestamp" : "2021-02-13T22:56:53.294947+00:00",
         "success" : true,
          "retcode" : 0,
          "minion" : "nrp1"
          "fun" : "nr.stats",
          "jid" : "20210213225653251137",
          "counts" : { },
          "data" : {
            "proxy_minion_id" : "nrp1",
            "main_process_is_running" : 1,
            "main_process_start_time" : 1.6131744901391668E9,
            "main_process_start_date" : "Sat Feb 13 11:01:30 2021",
            "main_process_uptime_seconds" : 82523.12118172646,
            "main_process_ram_usage_mbyte" : 151.26,
            "main_process_pid" : 17031,
            "main_process_host" : "vm1.lab.local",
            "jobs_started" : 1499,
            "jobs_completed" : 1499,
            "jobs_failed" : 0,
            "jobs_job_queue_size" : 0,
            "jobs_res_queue_size" : 0,
            "hosts_count" : 12,
            "hosts_connections_active" : 38,
            "hosts_tasks_failed" : 0,
            "timestamp" : "Sun Feb 14 09:56:53 2021",
            "watchdog_runs" : 2748,
            "watchdog_child_processes_killed" : 6,
            "watchdog_dead_connections_cleaned" : 0,
            "child_processes_count" : 0
          }
       },
        "sort" : [
          1613257013294
        ]
     }
   ]
 }
}
```
Elasticsearch can be polled with Grafana to visualize stats, reference [Grafana documentation](https://grafana.com/docs/grafana/latest/datasources/elasticsearch/) for details.

# <span id="page-91-0"></span>**9.5 Using runner to work with inventory information and search for hosts**

**Problem Statement** - has 100 Nornir Proxy Minions managing 10000 devices, how do I know which device managed by which proxy.

**Solution** - Nornir-runner  $\pi r$ . inventory function can be used to present brief summary about hosts:

```
# find which Nornir Proxy minion manages IOL1 device
[root@localhost /]# salt-run nr.inventory IOL1
+---+--------+----------+----------------+----------+--------+
   | minion | hostname | ip | platform | groups |
   +---+--------+----------+----------------+----------+--------+
| 0 | nrp1 | IOL1 | 192.168.217.10 | ios | lab
  +---+--------+----------+----------------+----------+--------+
```
# <span id="page-91-1"></span>**9.6 Calling task plugins using nr.task**

Any task plugin supported by Nornir can be called using  $nr$ . task execution module function providing that plugins installed and can be imported.

For instance calling task:

salt nrp1 nr.task "nornir\_netmiko.tasks.netmiko\_save\_config"

internally is equivalent to running this code:

from nornir\_netmiko.tasks import netmiko\_save\_config

```
result = nr.run(task=netmiko_save\_config, *args, **kwargs)
```
where args and kwargs are arguments supplied on cli.

# <span id="page-91-2"></span>**9.7 Targeting devices behind Nornir proxy**

Nornir uses nornir-salt package to provide targeting capabilities built on top of Nornir module itself. Because of that it is good idea to read [FFun](https://nornir-salt.readthedocs.io/en/latest/Functions.html#ffun) function documentation first.

Combining SaltStack and nornir-salt targeting capabilities can help to address various usecase.

Examples:

```
# targeting all devices behind Nornir proxies:
salt -I "proxy:proxytype:nornir" nr.cli "show clock" FB="*"
# target all Cisco IOS devices behind all Nornir proxies
salt -I "proxy:proxytype:nornir" nr.cli "show clock" FO='{"platform": "ios"}'
# target all Cisco IOS or NXOS devices behind all Nornir proxies
salt -I "proxy:proxytype:nornir" nr.cli "show clock" FO='{"platform_any": ["ios", "nxos_
\rightarrowssh"]}'
```

```
# targeting All Nornir Proxies with "LON" in name and all hosts behind them that has.
˓→``core`` in their name
salt "*LON*" nr.cli "show clock" FB="*core*"
# targeting all hosts that has name ending with ``accsw1``
salt -I "proxy:proxytype:nornir" nr.cli "show clock" FB="*accsw1"
```
By default Nornir does not use any filtering and simply runs task against all devices. But Nornir proxy minion configuration nornir\_filter\_required parameter allows to alter default behavior to opposite resulting in exception if no Fx filter provided.

### <span id="page-92-0"></span>**9.8 Saving task results to files on a per-host basis**

ToFileProcessor distributed with nornir\_salt package can be used to save execution module functions results to the file system of machine where proxy-minion process running.

Sample usage:

```
[root@localhost /]# salt nrp1 nr.cli "show clock" "show ip int brief" tf="show_commands_
˓→output"
nrp1:
   ----------
  IOL1:
     ----------
     show clock:
        *12:05:06.633 EET Sun Feb 14 2021
     show ip int brief:
        Interface IP-Address OK? Method Status ␣
˓→Protocol
        Ethernet0/0 unassigned YES NVRAM up ␣
\rightarrowup
        Ethernet0/0.102 10.1.102.10 YES NVRAM up ␣
\rightarrowup
        Ethernet0/0.107 10.1.107.10 YES NVRAM up ␣
\rightarrowup
        Ethernet0/0.2000 192.168.217.10 YES NVRAM up ␣
˓→up
        Ethernet0/1 unassigned YES NVRAM up ␣
˓→up
        Ethernet0/2 unassigned YES NVRAM up ␣
˓→up
        Ethernet0/3 unassigned YES NVRAM administratively down␣
\rightarrowdown
        Loopback0 10.0.0.10 YES NVRAM up ␣
˓→up
        Loop back100 1.1.1.100 YES NVRAM up \Box˓→up
  IOL2:
      ----------
     show clock:
```
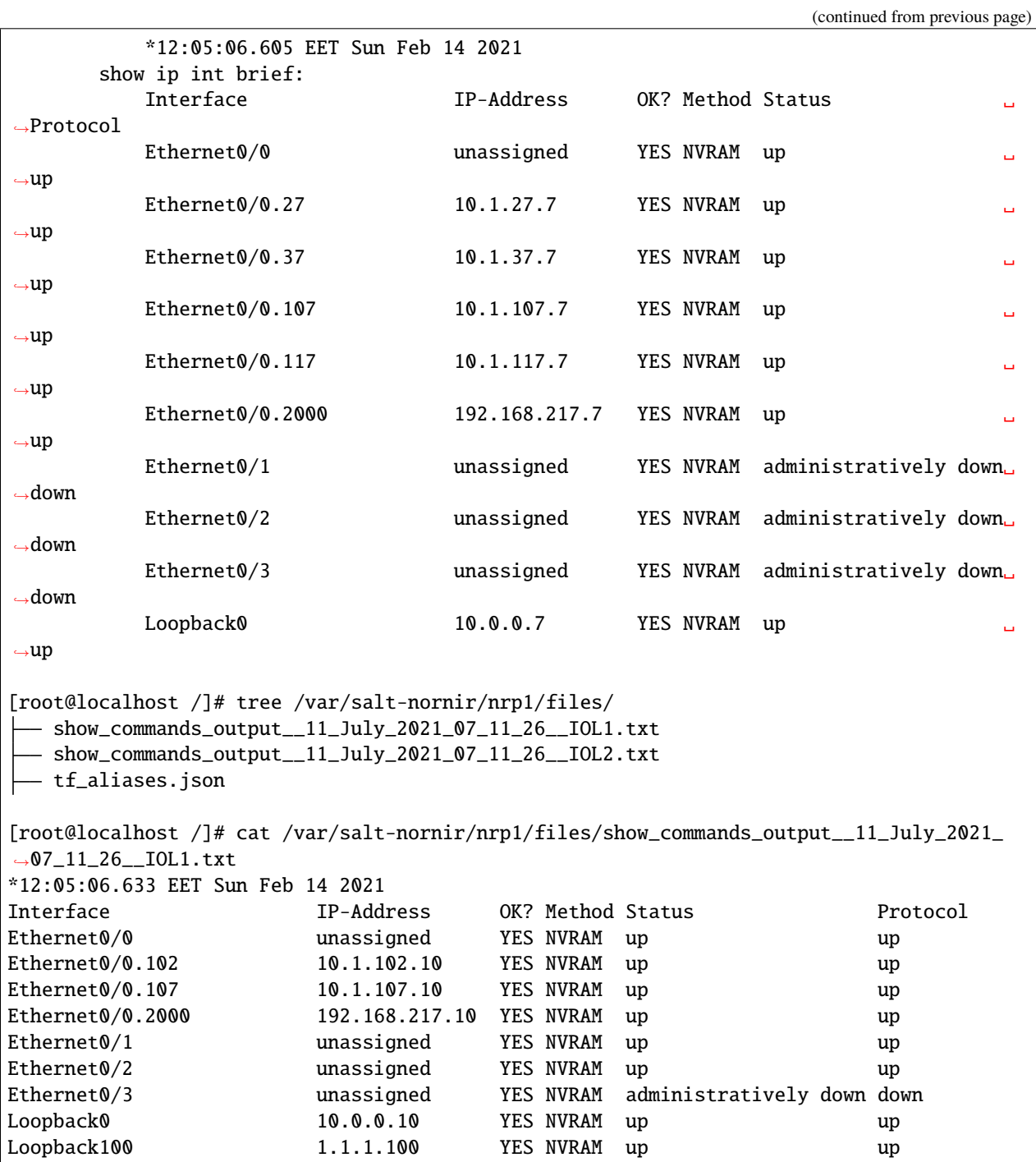

#### **CHAPTER**

## **PILLAR AND INVENTORY EXAMPLES**

This section contains samples that could serve as a starting point to construct pillar for Nornir Proxy Minion on saltmaster machine.

- *[Arista cEOS](#page-94-0)*
- *[Cisco IOS-XE](#page-96-0)*
- *[Cisco IOSXR](#page-98-0)*
- *[Cisco NXOS](#page-99-0)*

## <span id="page-94-0"></span>**10.1 Arista cEOS**

Below inventory can be used with Arista cEOS and contains parameters for these connection plugins:

- Netmiko uses SSH and platform arista\_eos under base arguments definition
- NAPALM uses Arista eAPI over HTTP port 80 and platform eos as specified in eos\_params group's connection\_options
- Ncclient as specified in eos\_params group's connection\_options uses port 830 with default device type
- PyATS for ceos1 has multiple connections defined, including a pool of 3 connections for vty\_1 connection. For ceos2 parameters sourced from base arguments.
- HTTP uses port 6020 over HTTPS as specified in eos\_params group's connection\_options
- Scrapli uses SSH without verifying the keys, platform arista\_eos as specified in eos\_params group's connection\_options
- Scrapli-Netconf uses SSH paramiko transport with port 830 as specified in eos params group's connection\_options
- PyGNMI uses port 6030 allowing insecure connection as specified in eos\_params group's connection\_options

```
proxy:
  proxytype: nornir
  multiprocessing: True
hosts:
  ceos1:
    hostname: 10.0.1.4
```

```
platform: arista_eos
   groups: [creds, eos_params]
   connection_options:
     pyats:
        extras:
          devices:
            ceos1:
              os: eos
              credentials:
                default:
                  username: nornir
                  password: nornir
              connections:
                default:
                  protocol: ssh
                  ip: 10.0.1.4
                  port: 22
                vty_1:
                  protocol: ssh
                  ip: 10.0.1.4
                  pool: 3
  ceos2:
   hostname: 10.0.1.5
   platform: arista_eos
   groups: [creds, eos_params]
   connection_options:
     pyats:
       platform: eos
        extras:
          devices:
            ceos2: {}
groups:
 creds:
   username: nornir
   password: nornir
  eos_params:
   connection_options:
      scrapli:
       platform: arista_eos
        extras:
          auth_strict_key: False
          ssh_config_file: False
      scrapli_netconf:
       port: 830
        extras:
          ssh_config_file: True
          auth_strict_key: False
          transport: paramiko
          transport_options:
            # refer to https://github.com/saltstack/salt/issues/59962 for details
```

```
# on why need netconf_force_pty False
      netconf_force_pty: False
napalm:
 platform: eos
  extras:
    optional_args:
      transport: http
      port: 80
ncclient:
 port: 830
  extras:
    allow_agent: False
    hostkey_verify: False
http:
 port: 6020
  extras:
    transport: https
    verify: False
    base_url: "restconf/data"
    headers:
      Content-Type: "application/yang-data+json"
      Accept: "application/yang-data+json"
pygnmi:
 port: 6030
  extras:
    insecure: True
```
## <span id="page-96-0"></span>**10.2 Cisco IOS-XE**

Below inventory can be used with Cisco IOSXE based devices and contains parameters for these connection plugins:

- Netmiko uses SSH and platform cisco\_ios under base arguments definition
- PyATS uses iosxe platform with SSH protocol on port 22 as specified in connection\_options
- HTTP uses HTTPS transport on port 443 with base url "restconf/data" as specified in connection\_options
- Ncclient uses port 830 with platform name iosxe as specified in connection\_options
- Scrapli-Netconf uses port 830 with paramiko transport as specified in connection\_options
- NAPALM uses SSH and platform ios as specified in connection\_options
- Scrapli uses SSH and platform cisco\_iosxe without verifying SSH keys as specified in connection\_options

```
proxy:
  proxytype: nornir
  multiprocessing: True
hosts:
  csr1000v-1:
    hostname: sandbox-iosxe-latest-1.cisco.com
```

```
platform: cisco_ios
username: developer
password: C1sco12345
port: 22
connection_options:
 pyats:
    extras:
      devices:
        csr1000v-1:
          os: iosxe
          connections:
            default:
              ip: 131.226.217.143
              protocol: ssh
              port: 22
  napalm:
   platform: ios
  scrapli:
   platform: cisco_iosxe
    extras:
      auth_strict_key: False
      ssh_config_file: False
 http:
   port: 443
    extras:
      transport: https
      verify: False
      base_url: "restconf/data"
      headers:
        Content-Type: "application/yang-data+json"
        Accept: "application/yang-data+json"
 ncclient:
   port: 830
    extras:
      allow_agent: False
      hostkey_verify: False
      device_params:
        name: iosxe
  scrapli_netconf:
   port: 830
    extras:
      transport: paramiko
      ssh_config_file: True
      auth_strict_key: False
      transport_options:
        netconf_force_pty: False
```
## <span id="page-98-0"></span>**10.3 Cisco IOSXR**

Below inventory can be used with Cisco IOSXR based devices and contains parameters for these connection plugins:

- Netmiko uses SSH and platform cisco\_xr under base arguments definition
- Ncclient uses port 830 with platform name iosxr as specified in connection\_options
- Scrapli-Netconf uses port 830 as specified in connection\_options
- NAPALM uses SSH and platform iosxr as specified in connection\_options
- Scrapli uses SSH and platform cisco\_iosxr without verifying SSH keys as specified in connection\_options
- PyATS uses iosxr platform with SSH protocol on port 22 as specified in connection\_options

```
proxy:
  proxytype: nornir
  multiprocessing: True
hosts:
  iosxr1:
    hostname: sandbox-iosxr-1.cisco.com
    platform: cisco_xr
    username: admin
    password: "C1sco12345"
    port: 22
    connection_options:
      pyats:
        extras:
          devices:
            iosxr1:
              os: iosxr
              connections:
                default:
                  ip: 131.226.217.150
                  protocol: ssh
                  port: 22
      napalm:
        platform: iosxr
      scrapli:
        platform: cisco_iosxr
        extras:
          auth_strict_key: False
          ssh_config_file: False
      ncclient:
        port: 830
        extras:
          allow_agent: False
          hostkey_verify: False
          device_params:
            name: iosxr
      scrapli_netconf:
        port: 830
        extras:
```
ssh\_config\_file: True auth\_strict\_key: False transport\_options: netconf\_force\_pty: False

# <span id="page-99-0"></span>**10.4 Cisco NXOS**

Below inventory can be used with Cisco NXOS based devices and contains parameters for these connection plugins:

- Netmiko uses SSH and platform nxos\_ssh under base arguments definition
- Ncclient uses port 830 with platform name nexus as specified in connection\_options
- Scrapli-Netconf uses port 830 as specified in connection\_options
- NAPALM uses SSH and platform nxos\_ssh as specified in connection\_options
- Scrapli uses SSH and platform cisco\_nxos without verifying SSH keys as specified in connection\_options
- PyATS uses nxos platform with SSH protocol on port 22 as specified in connection\_options

```
proxy:
  proxytype: nornir
  multiprocessing: True
hosts:
  sandbox-nxos-1.cisco:
    hostname: sandbox-nxos-1.cisco.com
    platform: nxos_ssh
    username: admin
    password: "Admin_1234!"
    port: 22
    connection_options:
      pyats:
        extras:
          devices:
            sandbox-nxos-1.cisco:
              os: nxos
              connections:
                default:
                  ip: 131.226.217.151
                  protocol: ssh
                  port: 22
      napalm:
        platform: nxos_ssh
      scrapli:
        platform: cisco_nxos
        extras:
          auth_strict_key: False
          ssh_config_file: False
      ncclient:
        port: 830
        extras:
```

```
allow_agent: False
   hostkey_verify: False
    device_params:
     name: nexus
scrapli_netconf:
 port: 830
 extras:
    ssh_config_file: True
    auth_strict_key: False
    transport_options:
     netconf_force_pty: False
```
# **PYTHON MODULE INDEX**

s salt\_nornir.modules.nornir\_proxy\_execution\_module, [27](#page-30-0) salt\_nornir.proxy.nornir\_proxy\_module, [18](#page-21-0) salt\_nornir.runners.nornir\_proxy\_runner\_module, [64](#page-67-0) salt\_nornir.states.nornir\_proxy\_state\_module, [67](#page-70-0)

# **INDEX**

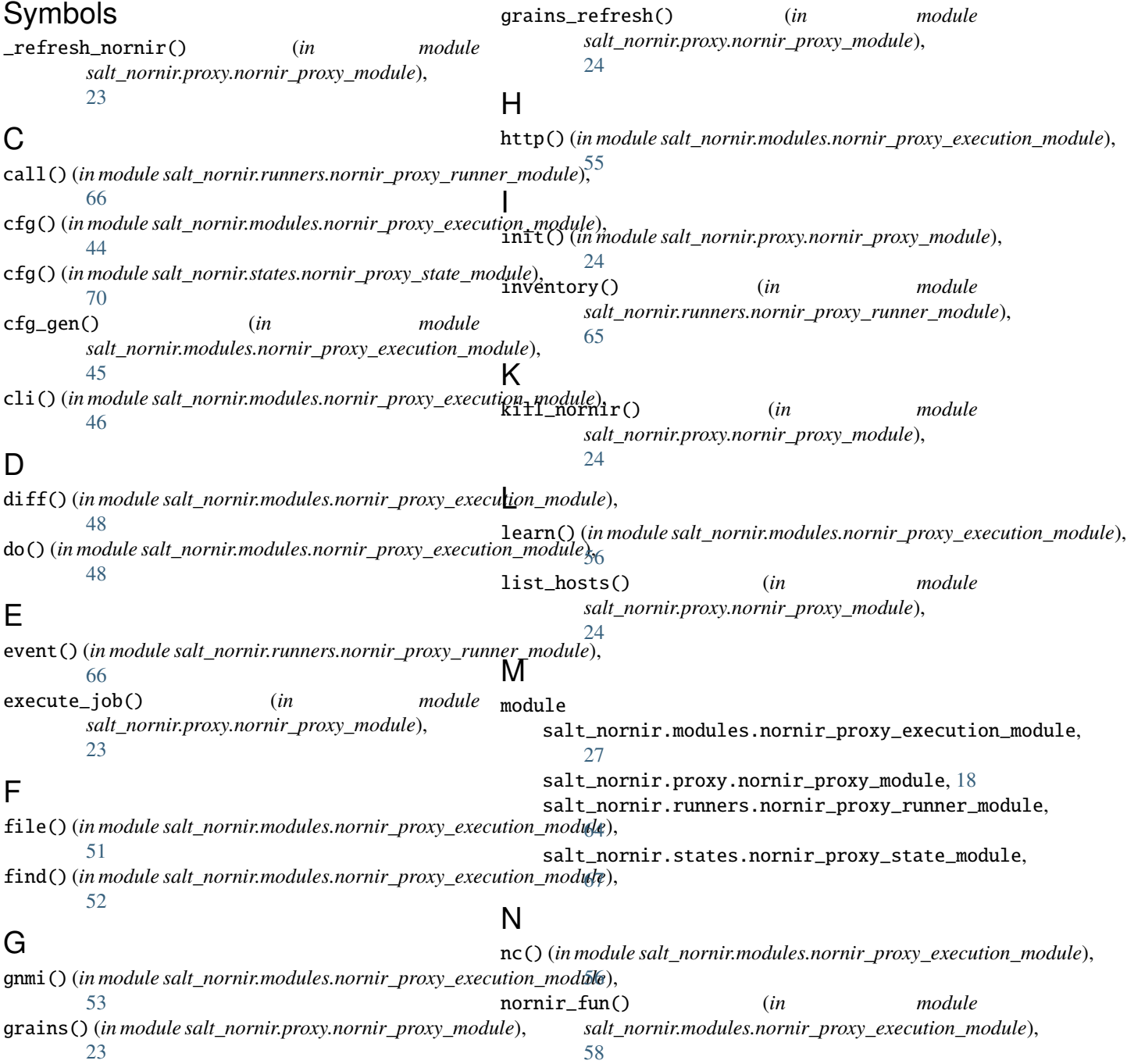

nr\_data() (*in module salt\_nornir.proxy.nornir\_proxy\_module*), [24](#page-27-0) nr\_version() (*in module salt\_nornir.proxy.nornir\_proxy\_module*), [24](#page-27-0)

### P

ping() (*in module salt\_nornir.proxy.nornir\_proxy\_module*), [25](#page-28-0)

# Q

queues\_utils() (*in module salt\_nornir.proxy.nornir\_proxy\_module*), [25](#page-28-0)

# R

run() (*in module salt\_nornir.proxy.nornir\_proxy\_module*), [25](#page-28-0)

# S

salt\_nornir.modules.nornir\_proxy\_execution\_module module, [27](#page-30-1) salt\_nornir.proxy.nornir\_proxy\_module module, [18](#page-21-1) salt\_nornir.runners.nornir\_proxy\_runner\_module module, [64](#page-67-1) salt\_nornir.states.nornir\_proxy\_state\_module module, [67](#page-70-1) shutdown() (*in module salt\_nornir.proxy.nornir\_proxy\_module*), [25](#page-28-0) stats() (*in module salt\_nornir.proxy.nornir\_proxy\_module*), [26](#page-29-0)

## T

task() (*in module salt\_nornir.modules.nornir\_proxy\_execution\_module*), [60](#page-63-0) task() (*in module salt\_nornir.states.nornir\_proxy\_state\_module*), [71](#page-74-2) test() (*in module salt\_nornir.modules.nornir\_proxy\_execution\_module*), [61](#page-64-0) tping() (*in module salt\_nornir.modules.nornir\_proxy\_execution\_module*), [64](#page-67-1)

## W

workers\_utils() (*in module salt\_nornir.proxy.nornir\_proxy\_module*), [27](#page-30-1) workflow() (*in module salt\_nornir.states.nornir\_proxy\_state\_module*), [71](#page-74-2)